UNICORE Introduction to the Intel Client and a look behind the scenes...

**Grid Summer School, July 28, 2004 Ralf Ratering Intel Parallel and Distributed Solutions Division (PDSD)**

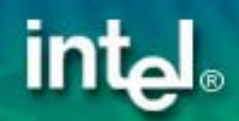

#### Outline

**• Getting started with the UNICORE client** • Constructing jobs in the client **• Integrated application support** • A real-world application

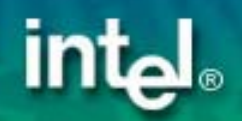

#### The Intel UNICORE Client

- $\bullet$ Graphical interface to UNICORE Grids
- **Platform-independent Java application**
- **Open Source available from UNICORE Forum**
- $\bullet$  Functionality:
	- Job preparation, monitoring and control
	- Complex workflows
	- File management
	- –Certificate handling
	- –– Integrated application
		- support

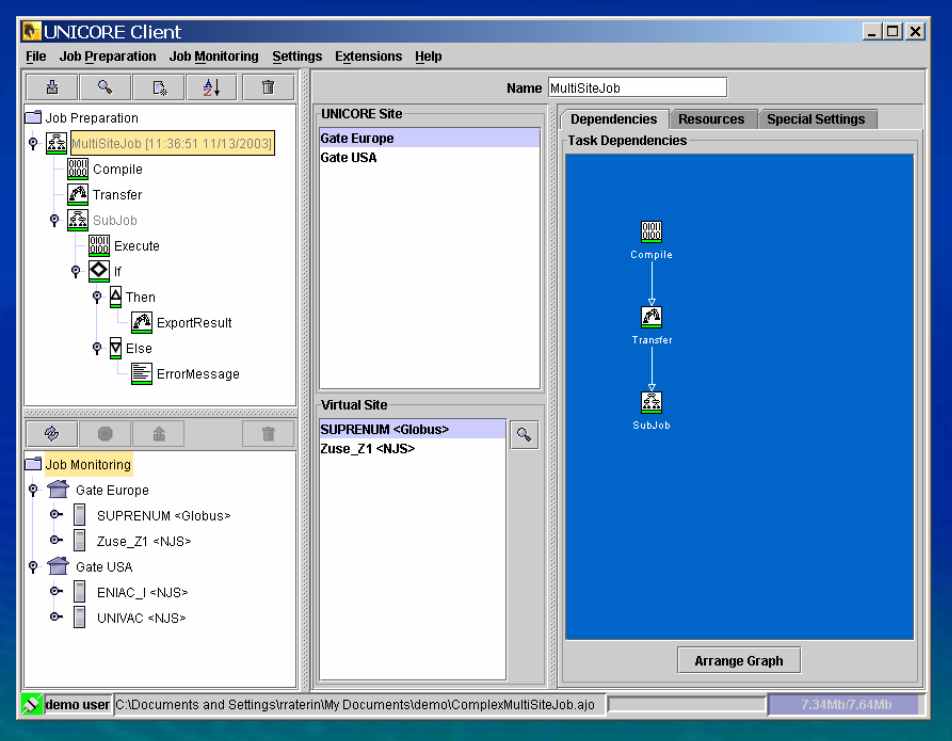

#### History of UNICORE Client Versions

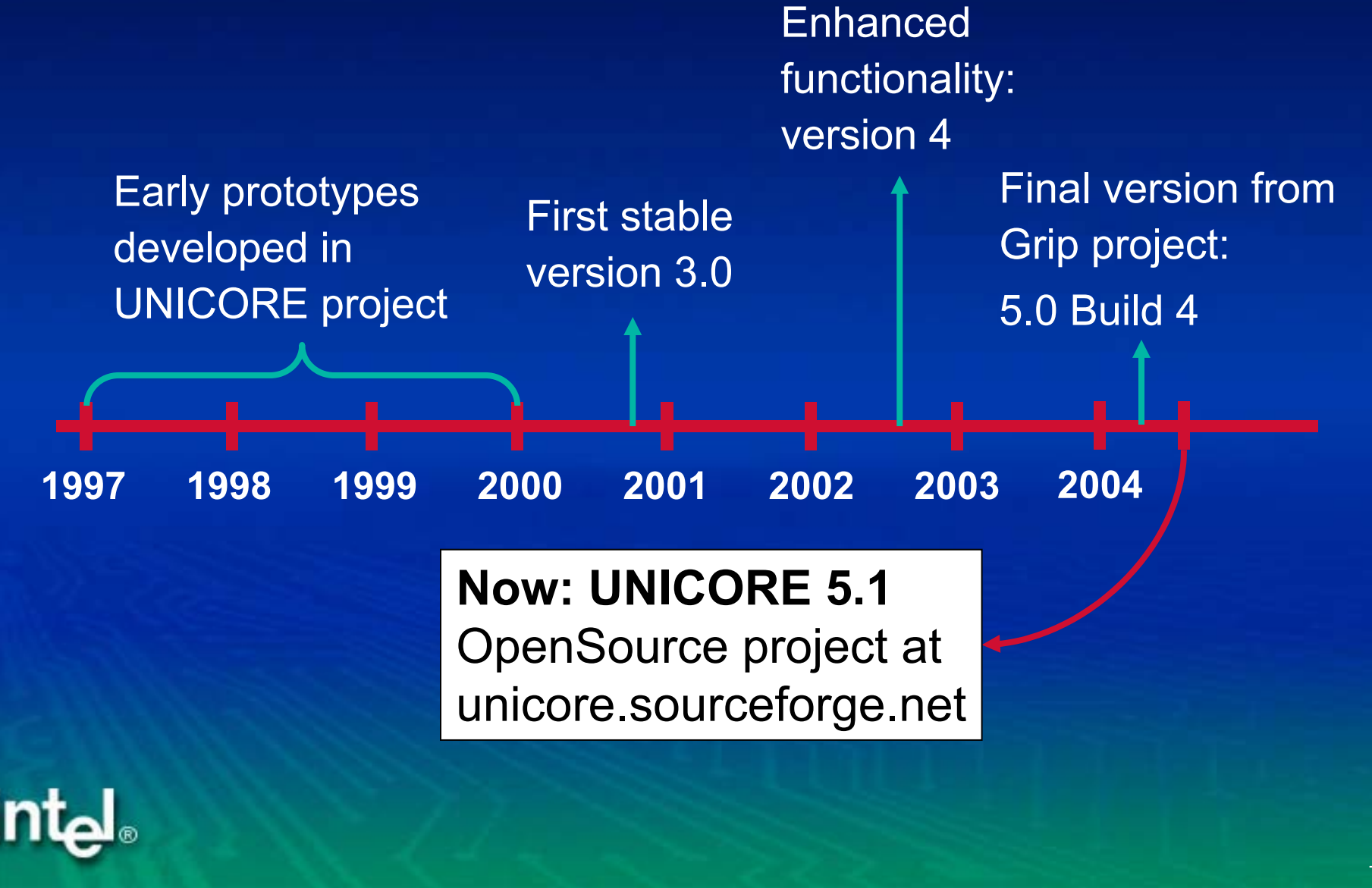

# **Starting the Client**

#### ● Prerequisites: Java ≥ 1.4.2

#### UNICORE: Information

Creating the following directory: C:\Documents and Settings\rraterin\unicore

OK.

**UNICORE configuration directory <.unicore> in your HOME directory**

#### • Automatically creates an empty keystore and imports trusted certificates from "cert" directory

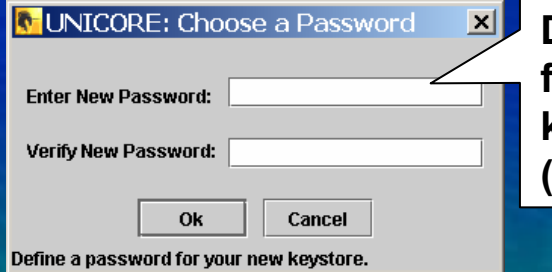

**Define password for your unicore keystore file (.unicore/keystore)**

⊠∥

# **intel**

#### **Getting a Test Certificate**

• "Import test certificates" from "Settings->Keystore Editor"

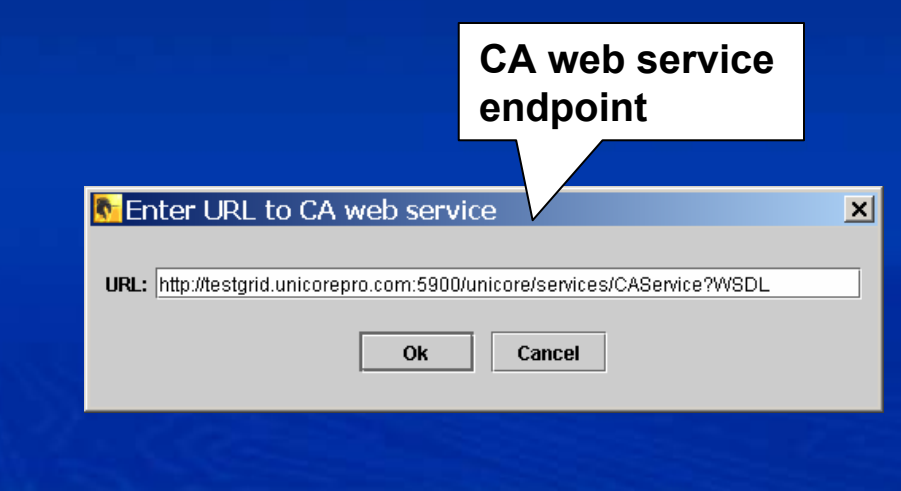

**intal** 

**Certificate signing request (CSR) Information will be used to generate a test certificate for you.**

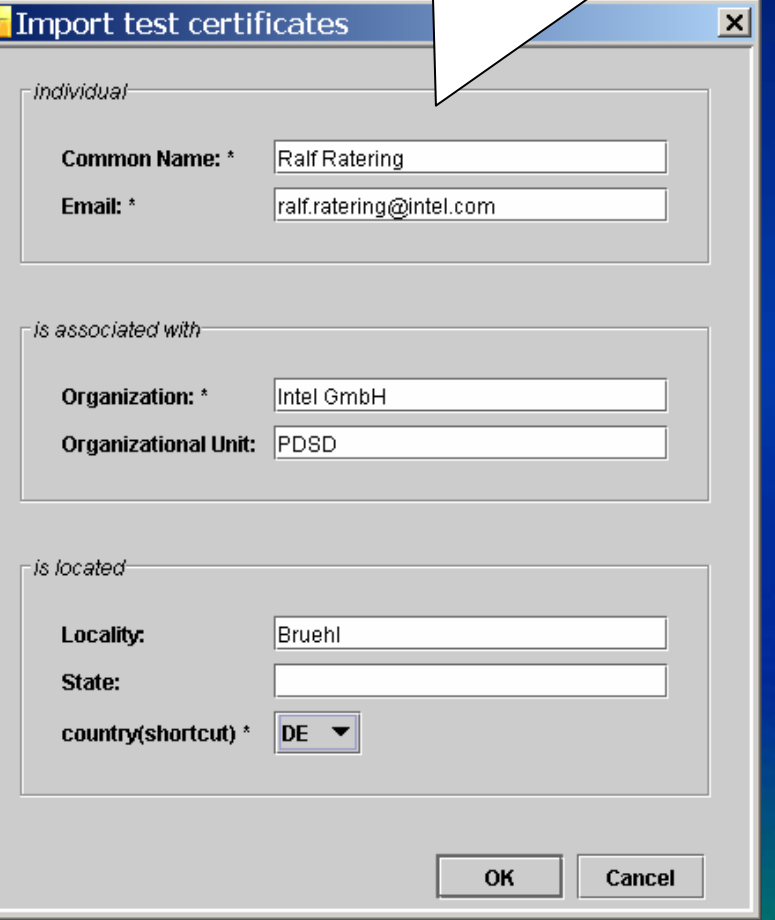

#### **Certificate Web Services**

- $\bullet$ Low Security Model for Test Grid Access
- $\bullet$ Certificates are imported automatically into Client
- $\bullet$ Currently implemented at Research Center Jülich:

Add an identity verification step on server side

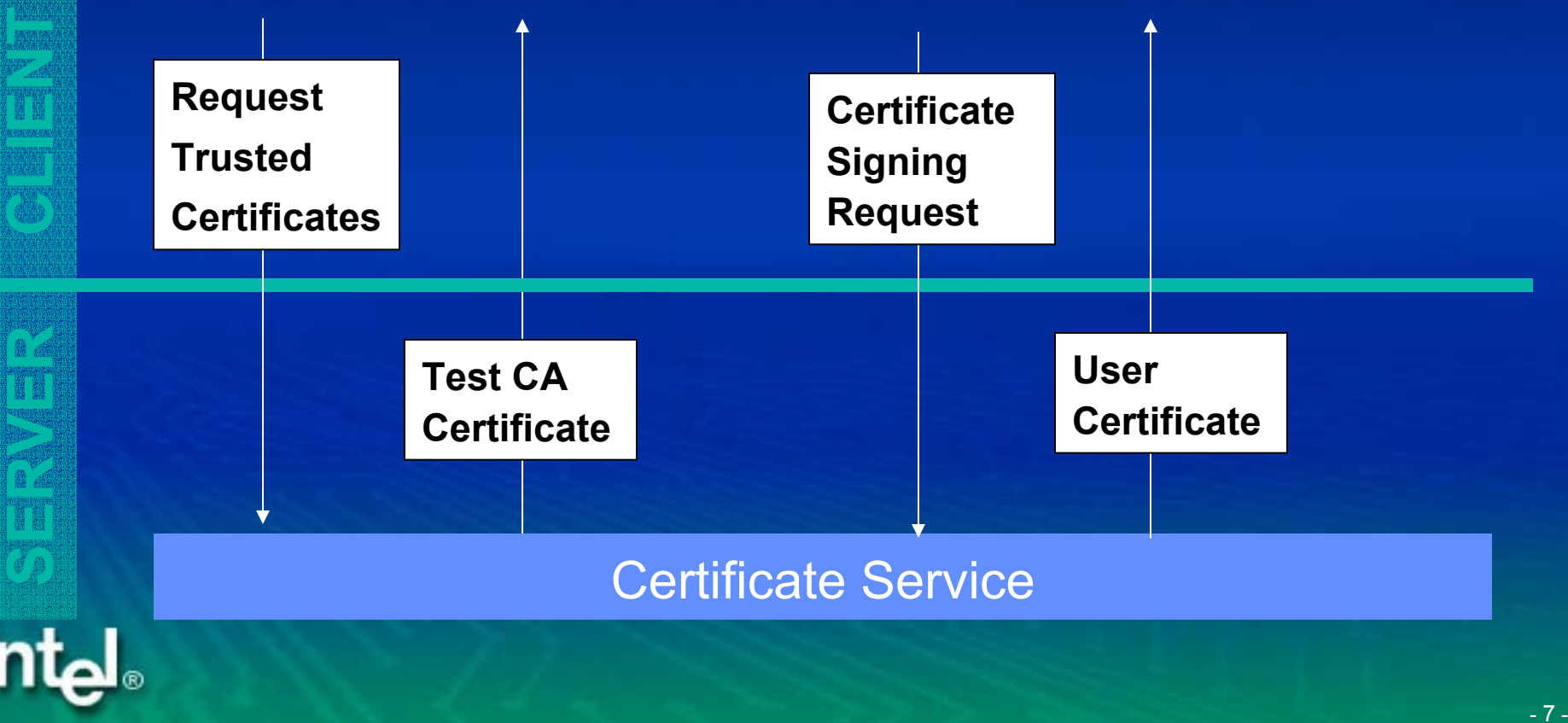

# Ready to go? "Hello Grid World!"

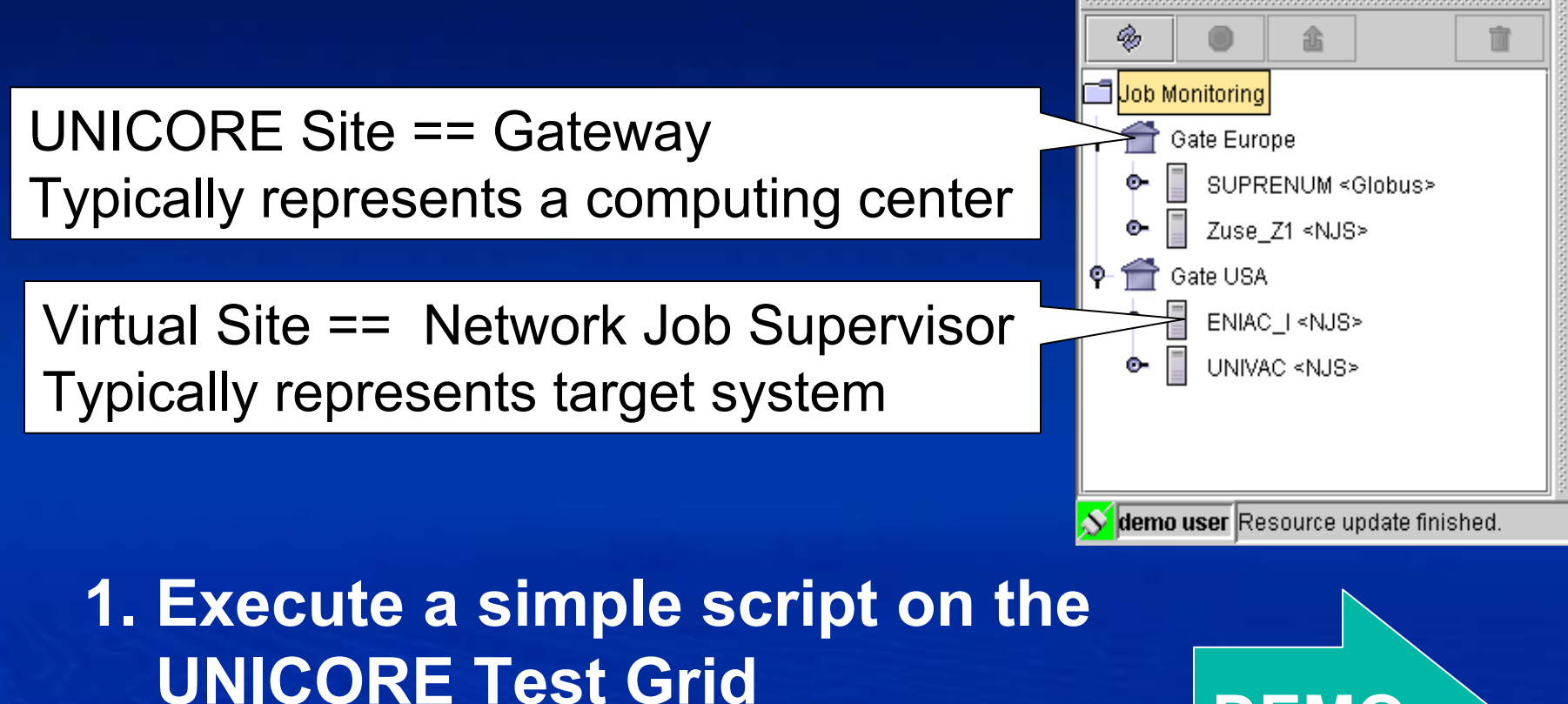

**2. Get back standard output and standard error**

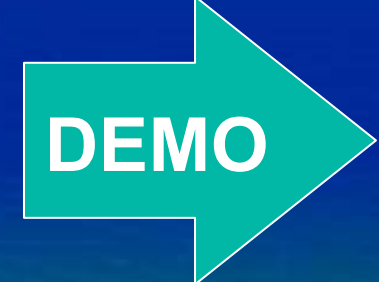

- 8 -

#### Behind the Scenes: Authentication

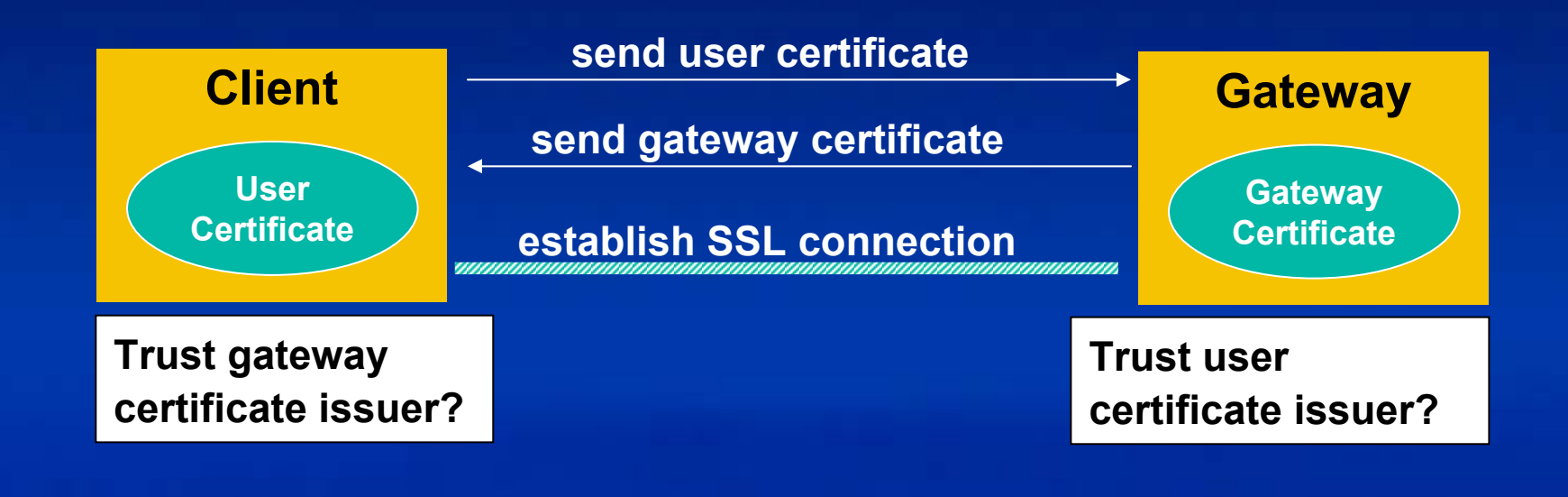

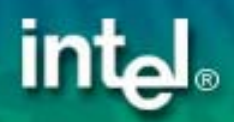

#### Behind the Scenes: Authorization

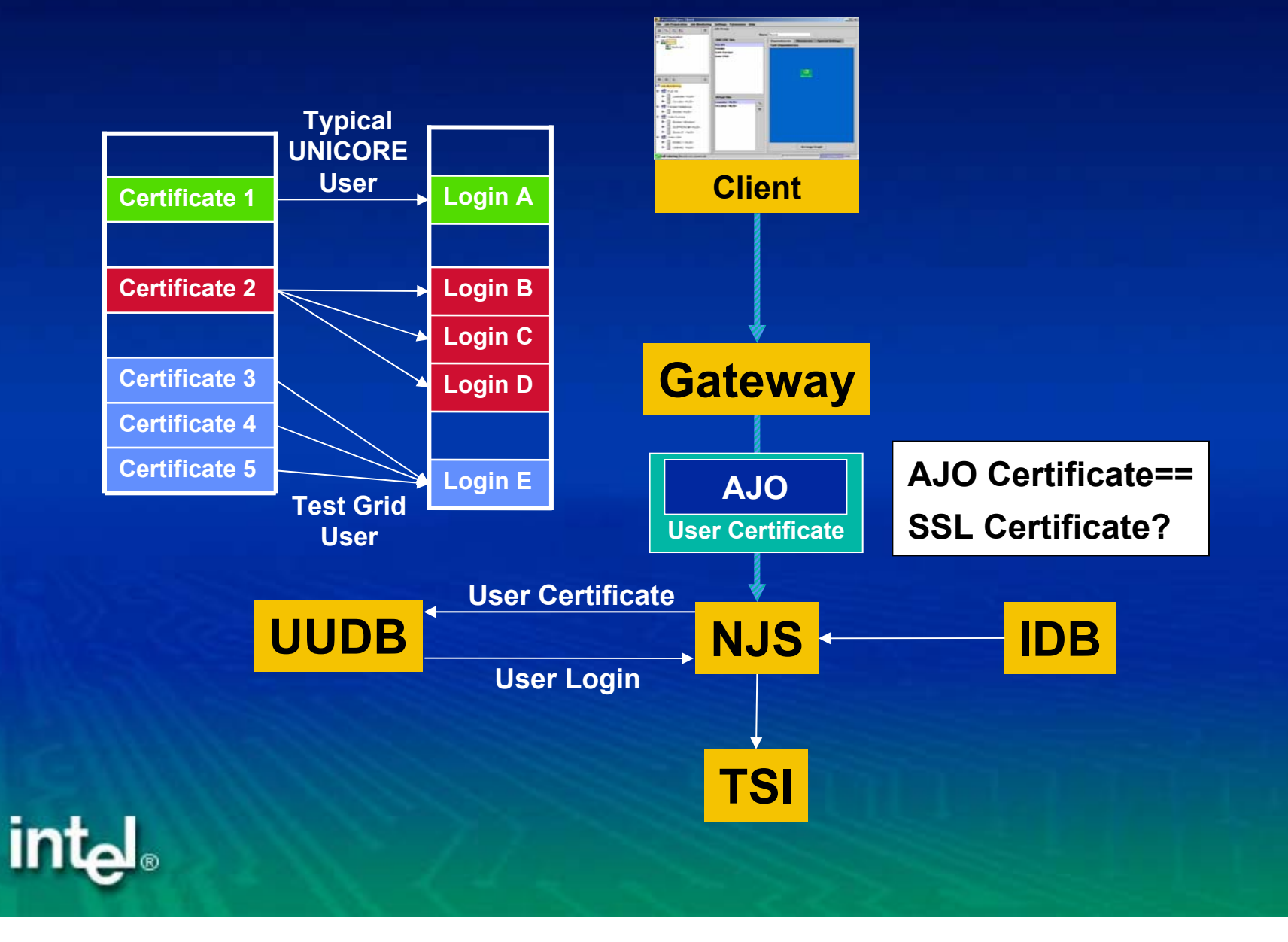

# Behind the Scenes: **Creation & Submission**

**CLIENT** 

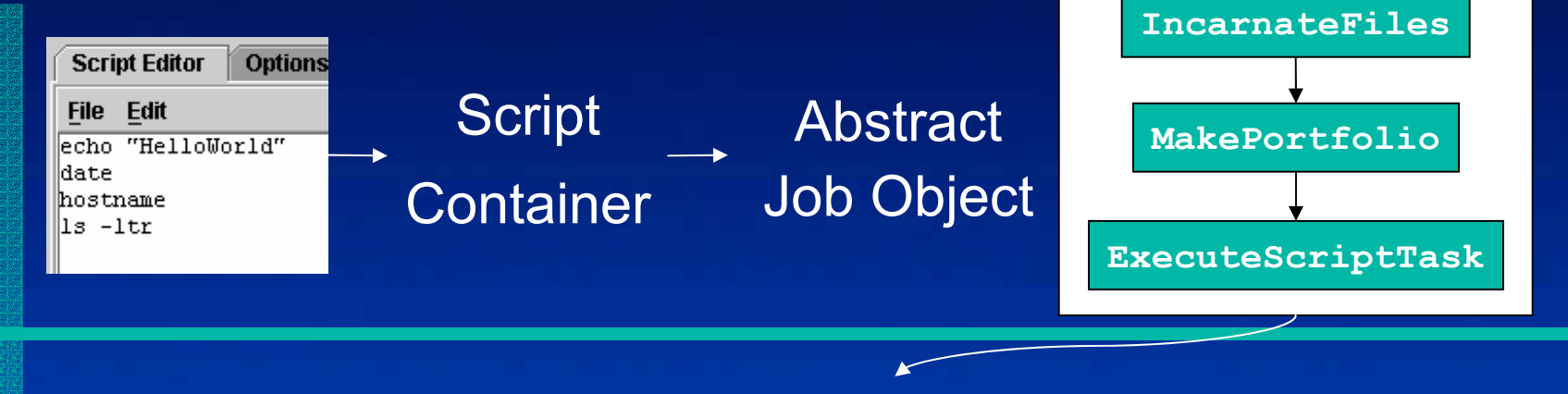

- 1. Create file with script contents<br>2. Wrap file in portfolio<br>3. Execute portfolio as script<br>Script\_HelloWorld1234... Job Directory (USpace)
	-
	-

**A temporary temporary directory directory at the target system where the job will job will be executed executed**

#### Monitoring the Job Status

**Successful: job has finished succesfully Not successful: job has finished, but a task failed Executing: Parts of a job are running or queued Running: Task is running Queued: Task is queued at a batch sub system Pending: Task is waiting for a predecessor to finish Killed: Task has been killed manually Held: Task has been held manually Ready: Task is ready to be processed by NJS Never run: Task was never executed**

## The Primes Example

```
public void breakKey() {
  try {
    BufferedReader br = new BufferedReader(new FileReader("primes.txt"));
    while (true) {
      inputLine = br.readLine();
      st = new StringTokenizer(inputLine," ");
     val = new BigInteger(st.nextToken());
      if ( (N.mod(val).compareTo(BigInteger.ZERO)) == 0) {
       p = val;
       q = N.divide(val);
       return;
      }
    }
  } catch (NullPointerException e) {
    System.out.println("Done!");
  } catch (IOException e) {
    System.err.println("IO Error:" + e);
  }
 p = BigInteger.ZERO;
  q = BigInteger.ZERO;
}
                                                                                      2357111317192329313741434753596167717379...
                                       ArrBreakKey.java Primes.txt
```
# Demo 1: "Gridify" the Primes Example

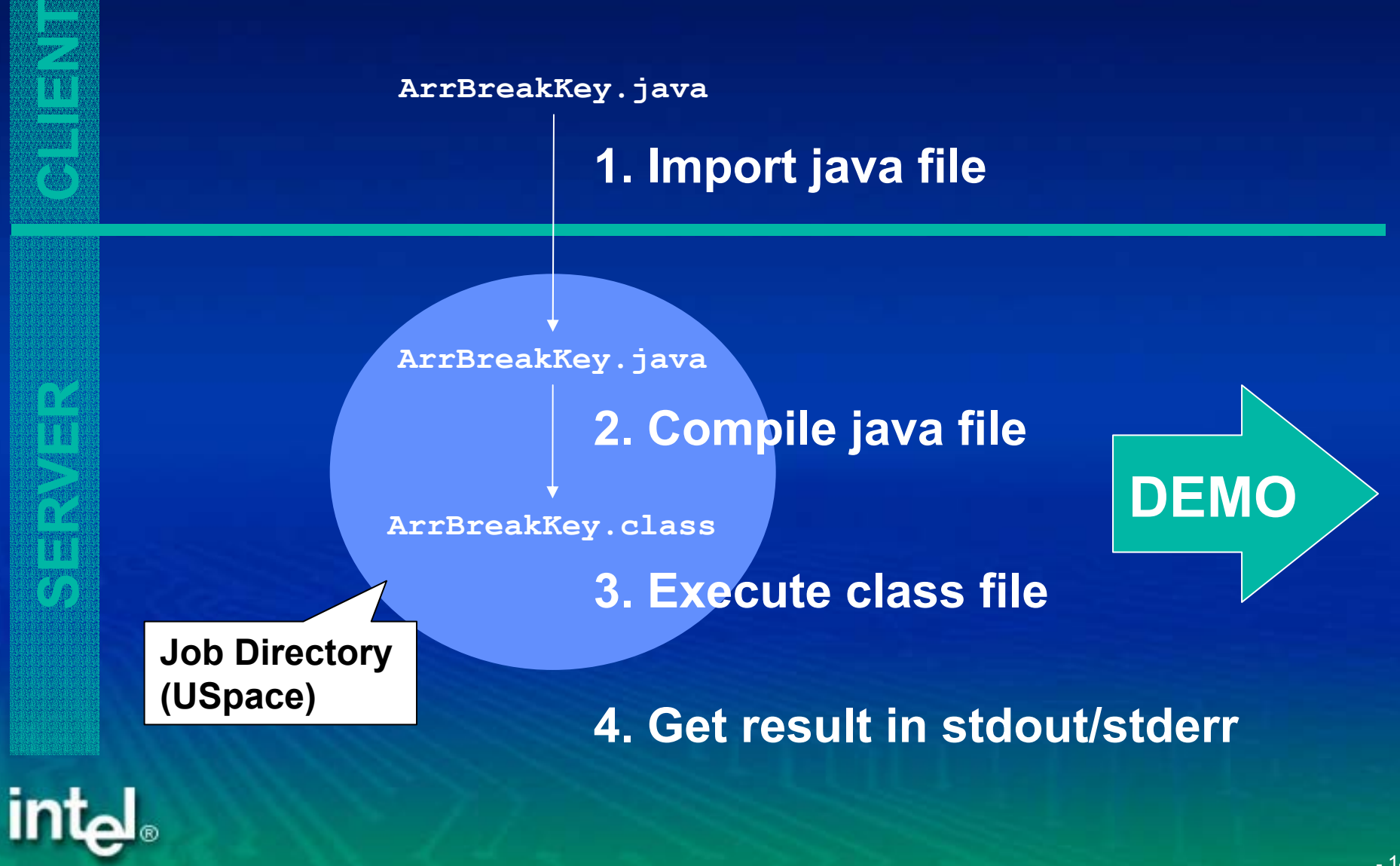

#### Behind the Scenes: Software **Resources**

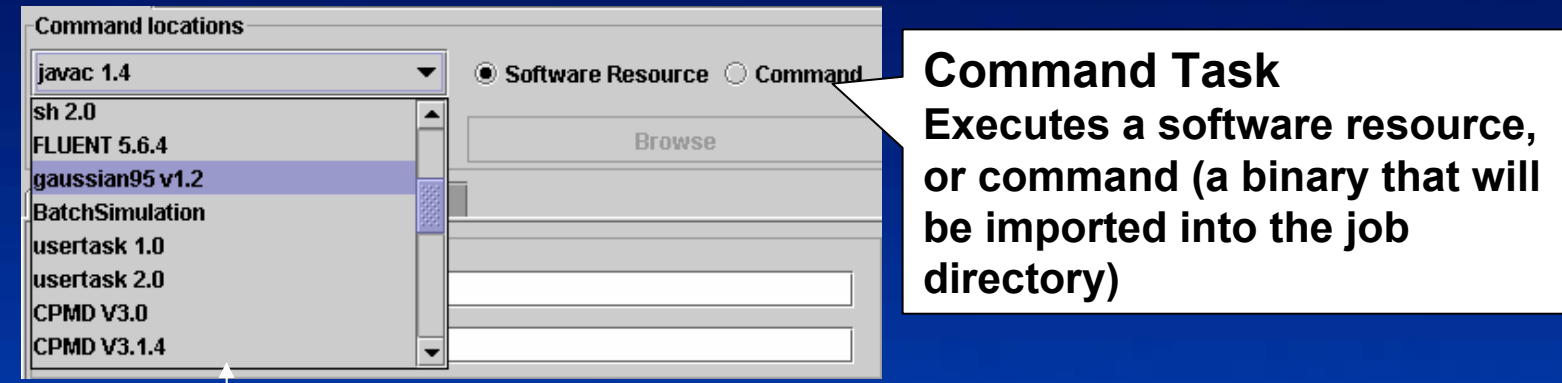

**APPLICATION javac 1.4 Description "Java Compiler" INVOCATION [ /usr/local/java/bin/javac ]**

**Incarnation Database (IDB)** *Application Resources* **contain system specific information, absolute paths, libraries, environment variables, etc.**

**END**

**CLIENT** 

**SERVERER** 

intا

- 15 -

#### Behind the Scenes: Fetching Outcome

**CLIENT SERVERER Job Directory (USpace) ArrBreakKey.java Files Directory ArrBreakKey.class 2. Compile java file stdout, stderr 3. Execute class file stdout, stderr Fetch Outcome Session Directory** Configurable in User Defaults: Paths->Scratch Directory **stdout, stderr stdout, stderr**

#### Demo 2: Steer the Lattice Boltzmann Simulation

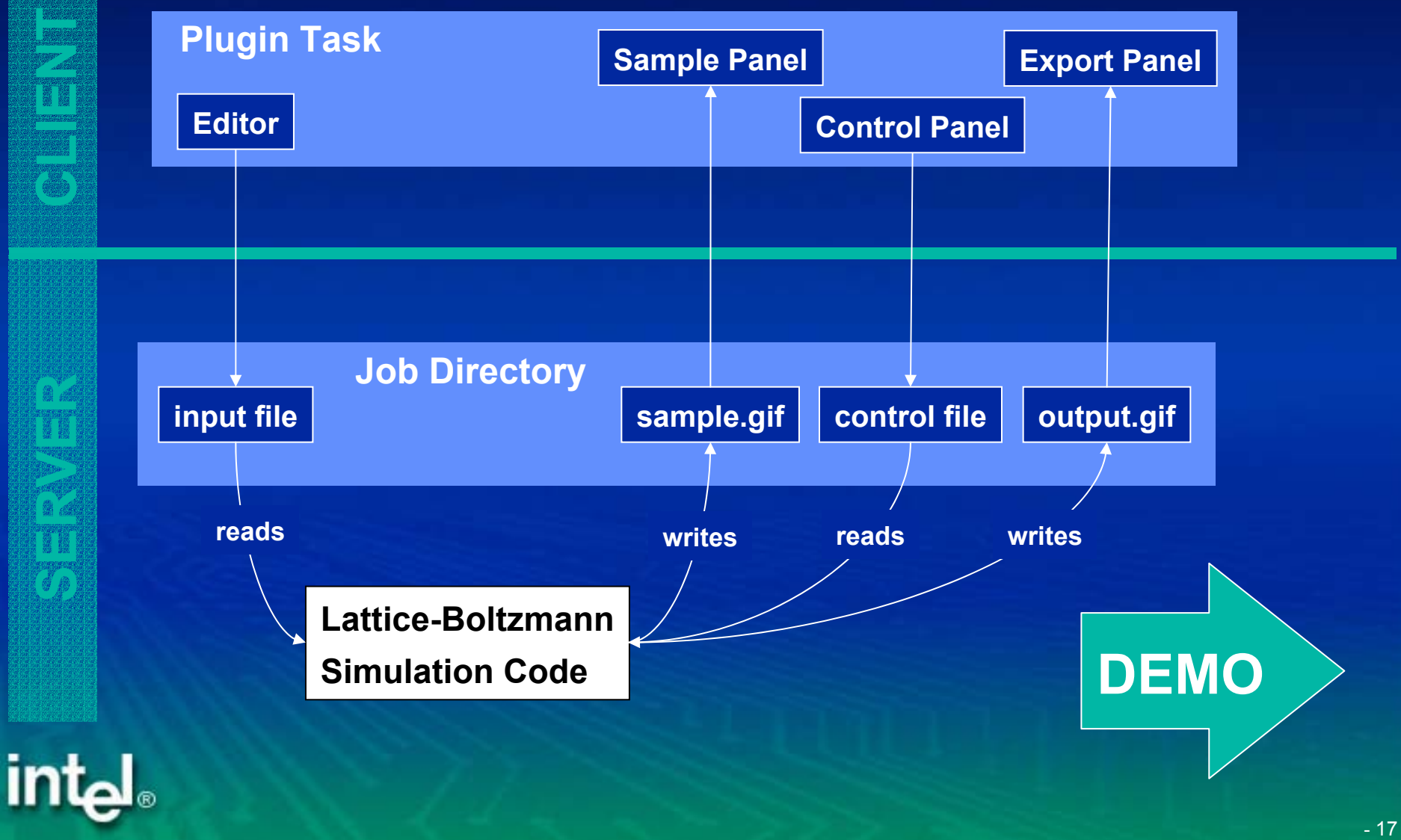

#### Behind the Scenes: Plug-in Concept

• Add your own functionality to the client! – $-$  Heavily used in research projects all over the world More than 20 plug-ins already exist • No changes to basic client software needed **• Plug-ins are written in Java •** Distribution as signed jar archives

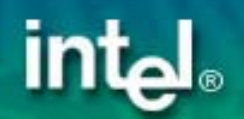

# Using 3rd Party Plug-ins

- $\bullet$ Get plug-in jar file from web-site, email, CD-ROM, etc.
- $\bullet$ Store it in client's plug-in directory
- $\bullet$ **Client will check plug-in signature <b>Import plug-in** certificates

**from the actions menu in the keystore editor Is one certificate in** 

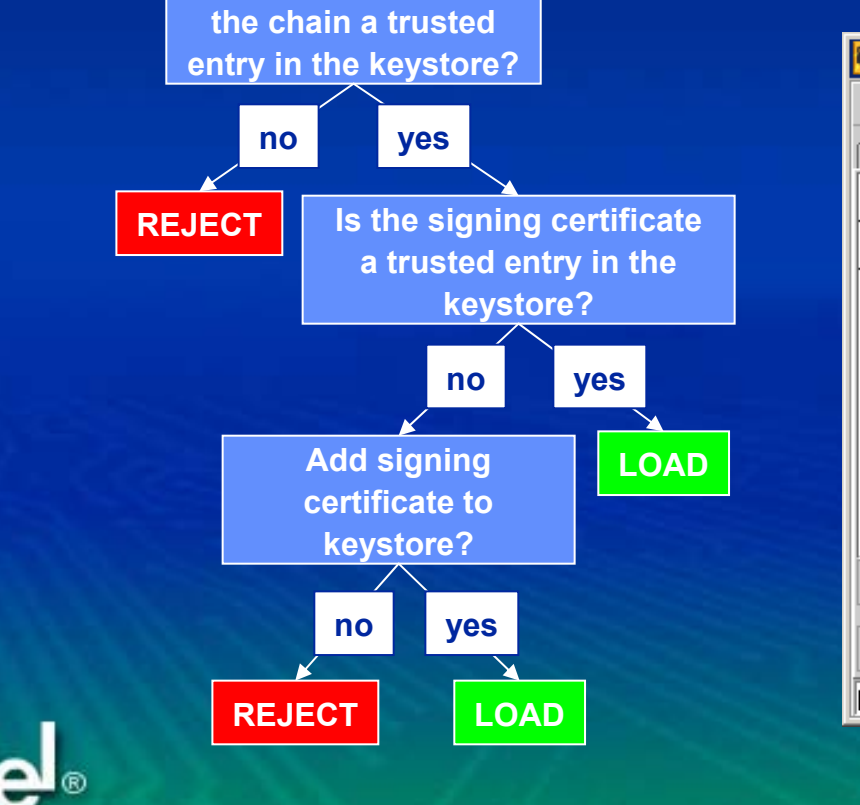

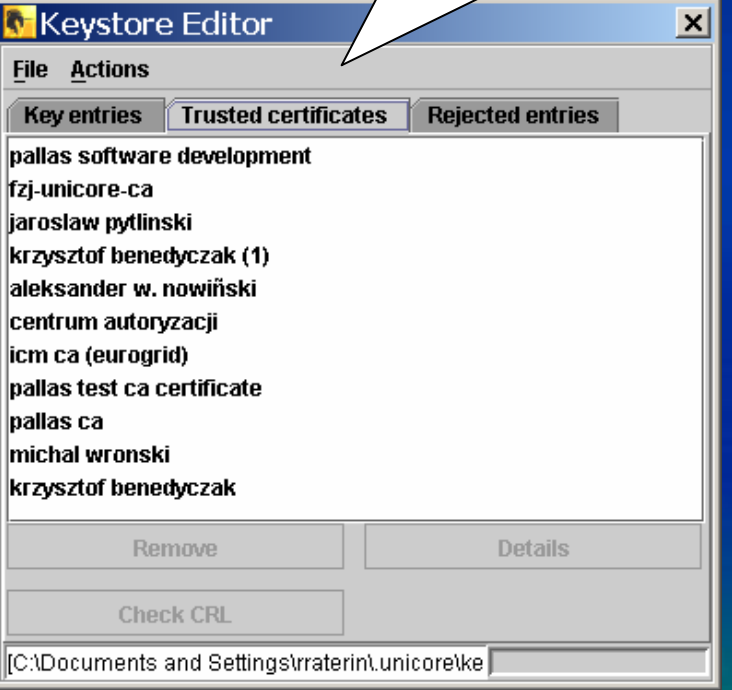

### Task Plug-ins

- $\bullet$ Add a new type of task to the client GUI
- $\bullet$ New task can be integrated into complex jobs
- Application support: CPMD, Fluent, Gaussian, etc.

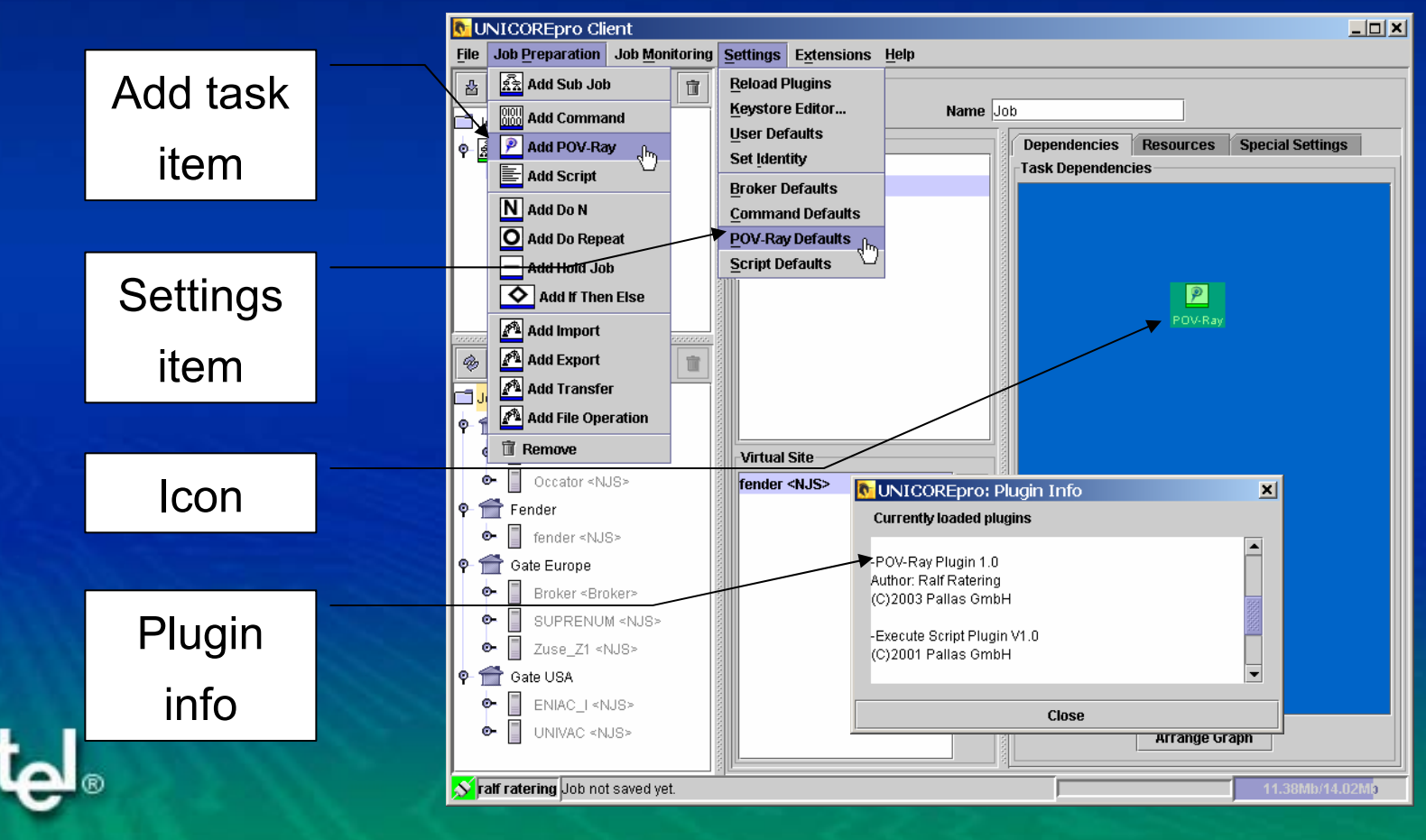

#### A Task Plug-in: CPMD

**• Workflow for Car–Parrinello molecular dynamics code** 

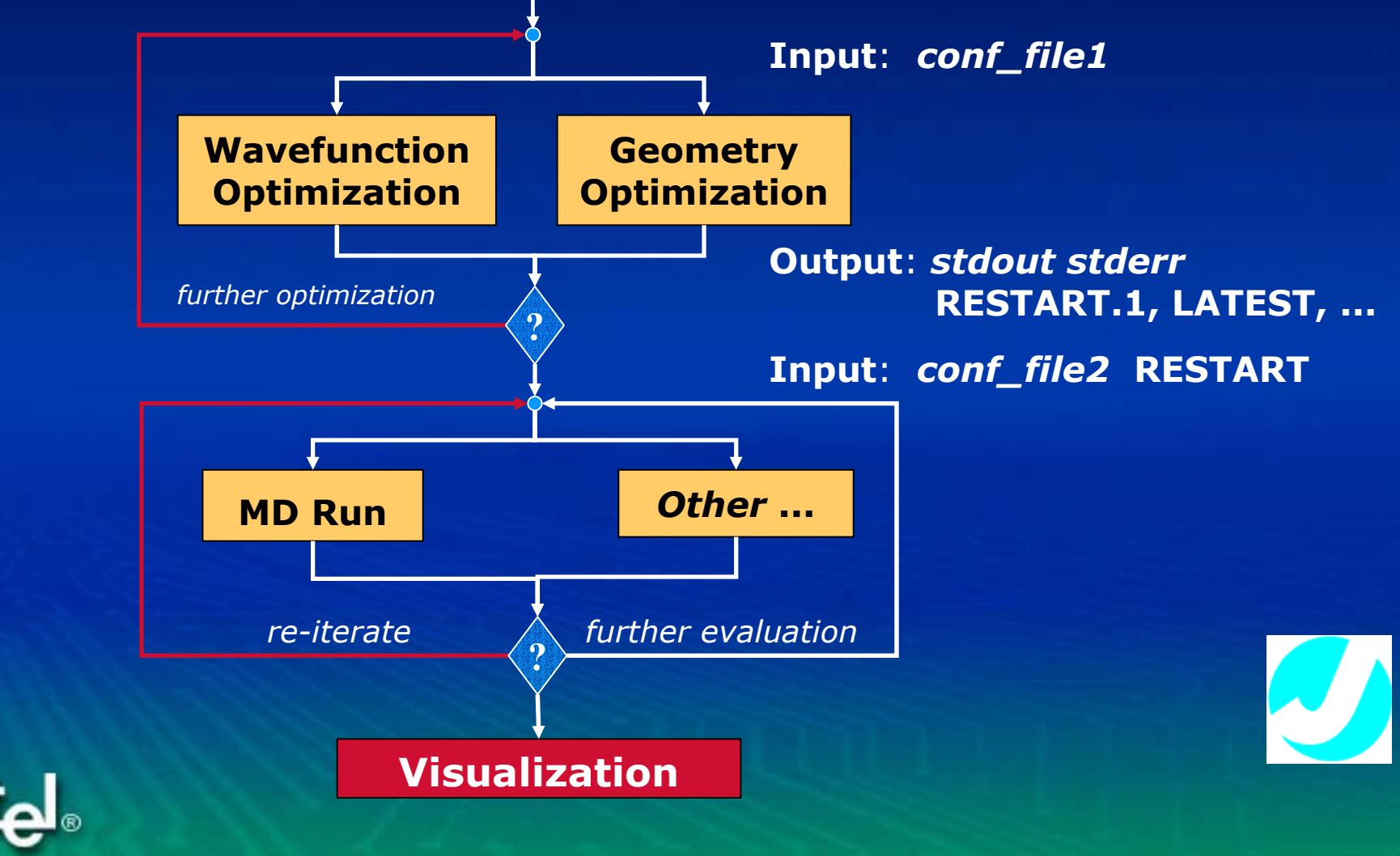

# A Task Plug-in: CPMD

#### CPMD Plug-In Task used in UNICORE workflows

int<sub>el</sub>

#### CPMD wizard assists in setting up the input parameters

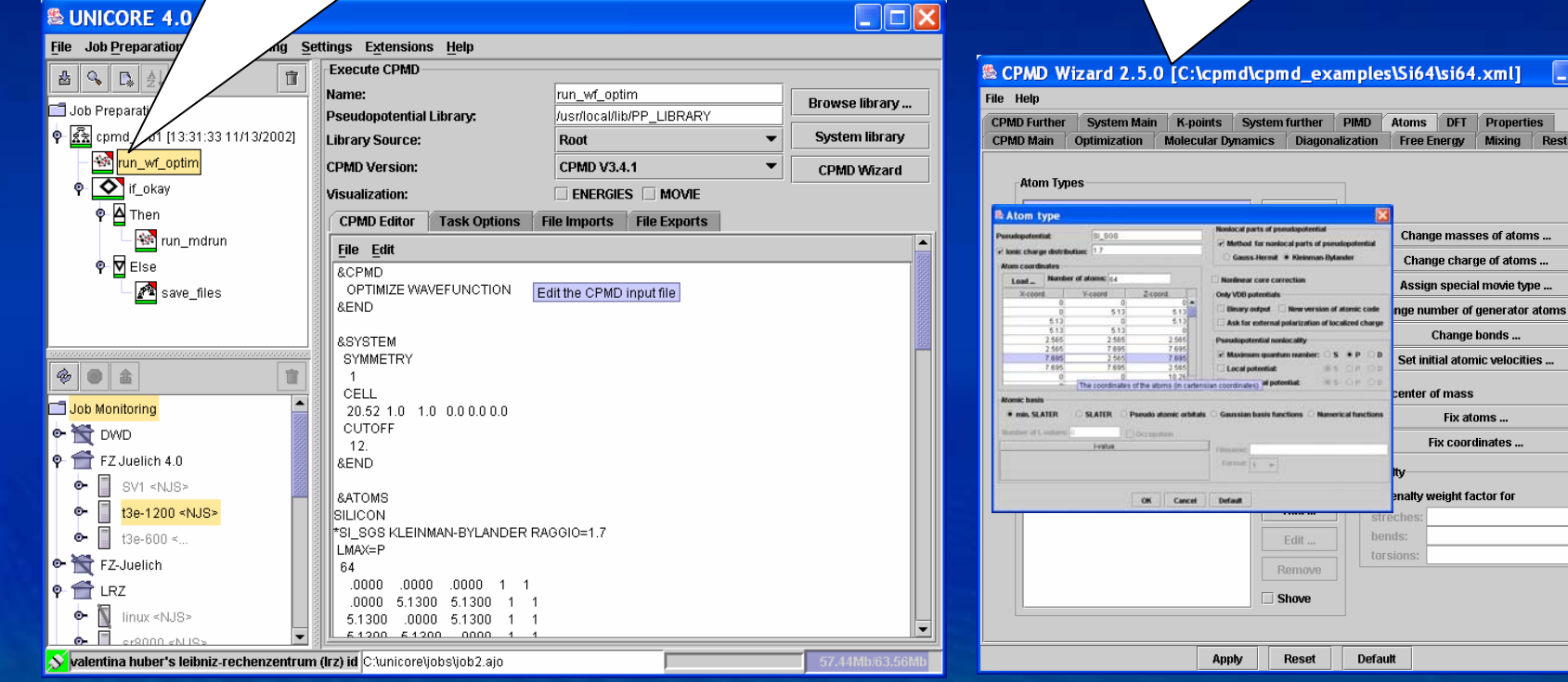

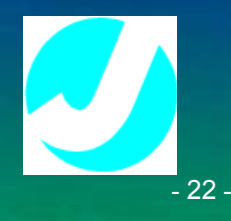

t/Save

# A Task Plug-in: CPMD

#### • Visualize results

#### $\Box$ ok **& UNICORE 4.0 build 8** File Job Preparation Job Monitoring Settings Extensions Help Standard Error Details |  $\overline{\text{Loa}}$ **ENERGIES MOVIE** 풉│ Q│  $\left| \begin{array}{c} \mathbb{R} & \frac{1}{2} \end{array} \right|$ Standard Output 宜 ENERGIES file: C:\unicore\output\ENERGIES  $\bigcirc$ Job Preparation a, Source: Local ▼ 0 22002] cpmd\_job1 [13:31:33 11/13/2002] **Time step:** 15 **Start** ₩ run\_wf\_optim secs Stop **P** T if\_okay ⊡  $x10^{-6}$  $\bullet$  **A** Then MOVIE.xyz 298.0 <<sup>99</sup> run\_mdrun e<br>图 296.0 File Edit Display View Measure Extras Help EKINC 500.0 ∲<mark>⊽</mark> Else  $\begin{array}{|c|c|c|c|c|}\hline \textbf{Q} & \textbf{Q} & \textbf{Q} & \textbf{Q} & \textbf{X}\hline \end{array}$ 怡 eih for. p<sup>a</sup>save\_files 294.0  $10.0$  15.0 20.0  $-10.0$  $5.0$  $5.0$ **NE** 盲 Q, 酓 The energies graphs ò. t3e-1200 <NJS>  $\oint - \frac{1}{2}$  cpmd\_job1 [...]  $-252.3485$  $-252.34836$ → < No run\_wf\_optim  $\frac{25}{10}$ <br>-252.34836 **ECLASS** P O if\_okay  $-252.349$  $\bullet$  A Then o { Min\_mdrun ∲ ØElse 19 0.00062622 293.018 -252.4366744521 -252.3489903004 -252 20 0.00063139 292.520 -252.4365299368 -252.3489948630 -252. **o-**  $\mathbb{A}$  save\_files Wed Nov 13 13:47:46 CET 2002: [INF] Reading data finished.  $\bullet$   $\blacksquare$  t3e-600 < valentina huber's leibniz-rechenzentrum (Irz) id Job Monitoring: run\_mdrun

#### Supporting an application at a site

- Install the application itself
- Add entry to the Incarnation Database (IDB)

```
APPLICATION CPMD 3.4.1Description "Car Parrinello Molecular Dynamics Code"
INVOCATION [
    export JOBTYPE=8E8;
    /usr/mpi/bin/mpiexec –p IAPAR -n $UC_PROCESSORS
    /usr/local/bin/cpmd.x $CPMD_FILE $PP_LIBRARY 
]
```
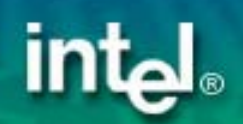

#### **Extension Plug-ins**

- $\bullet$ Add any other functionality
- $\bullet$ Resource Broker, Interactive Access, etc.

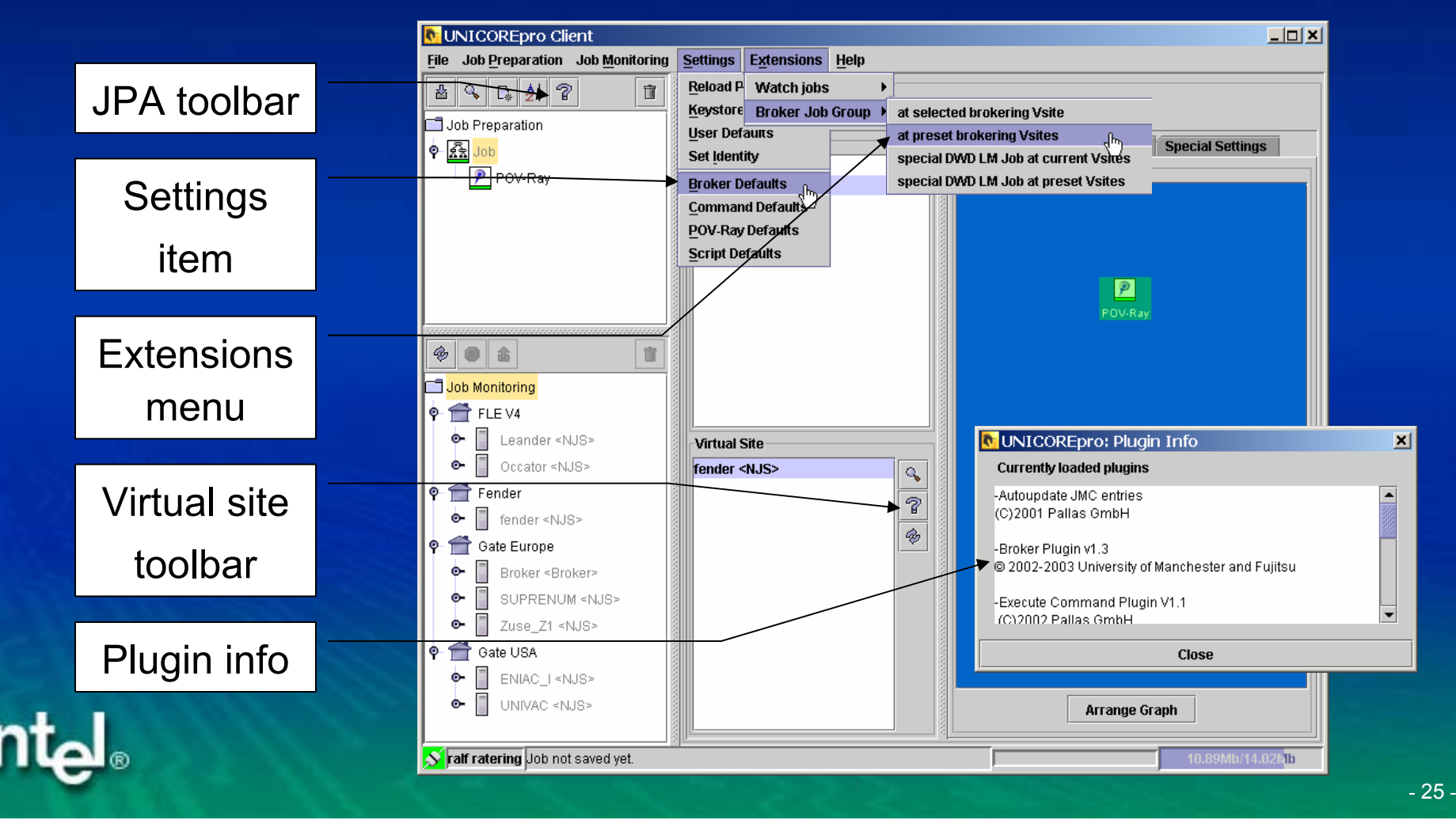

# An Extension Plug-in: Resource Broker

- $\bullet$ Specify resource requests in your job
- $\bullet$ Submit it to a broker site

#### $\bullet$ Get back offers from broker

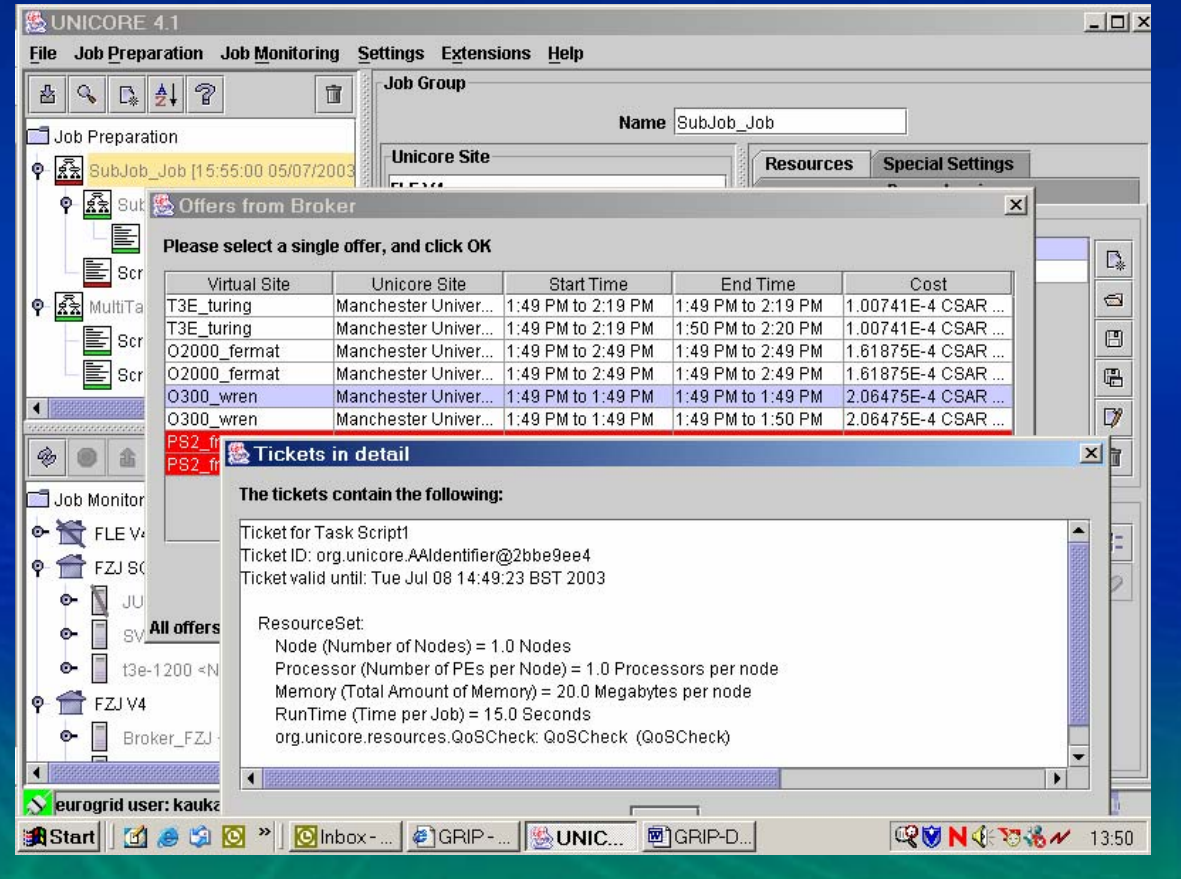

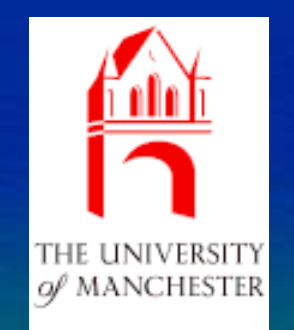

- 26 -

#### Existing Plug-Ins (incomplete)

- $\bullet$ **CPMD (FZ Jülich)**
- $\bullet$ **Gaussian (ICM Warsaw)**
- $\bullet$ **Amber (ICM Warsaw)**
- $\bullet$ **Visualizer (ICM Warsaw)**
- $\bullet$  **SQL Database Access (ICM Warsaw)**
- $\bullet$ **PDB Search (ICM Warsaw)**
- **Nastran (University of Karlsruhe)**
- z **Fluent (University of Karlsruhe)**
- $\bullet$ **Star-CD (University of Karlsruhe)**
- $\bullet$ **Dyna 3D (T-Systems Germany)**
- z **Local Weather Model (DWD)**
- $\bullet$ **POV-Ray (Pallas GmbH)**
- Resource Broker (University of Manchester)
- **Interactive Access** (Parallab Norway)
- Billing (T-Systems Germany)
- $\bullet$ **Application Coupling** (IDRIS France)
- $\bullet$  Plugin Installer (ICM Warsaw)
- $\bullet$  Auto Update (Pallas GmbH)

 $\bullet$ ...

 $\bullet$ 

**...**

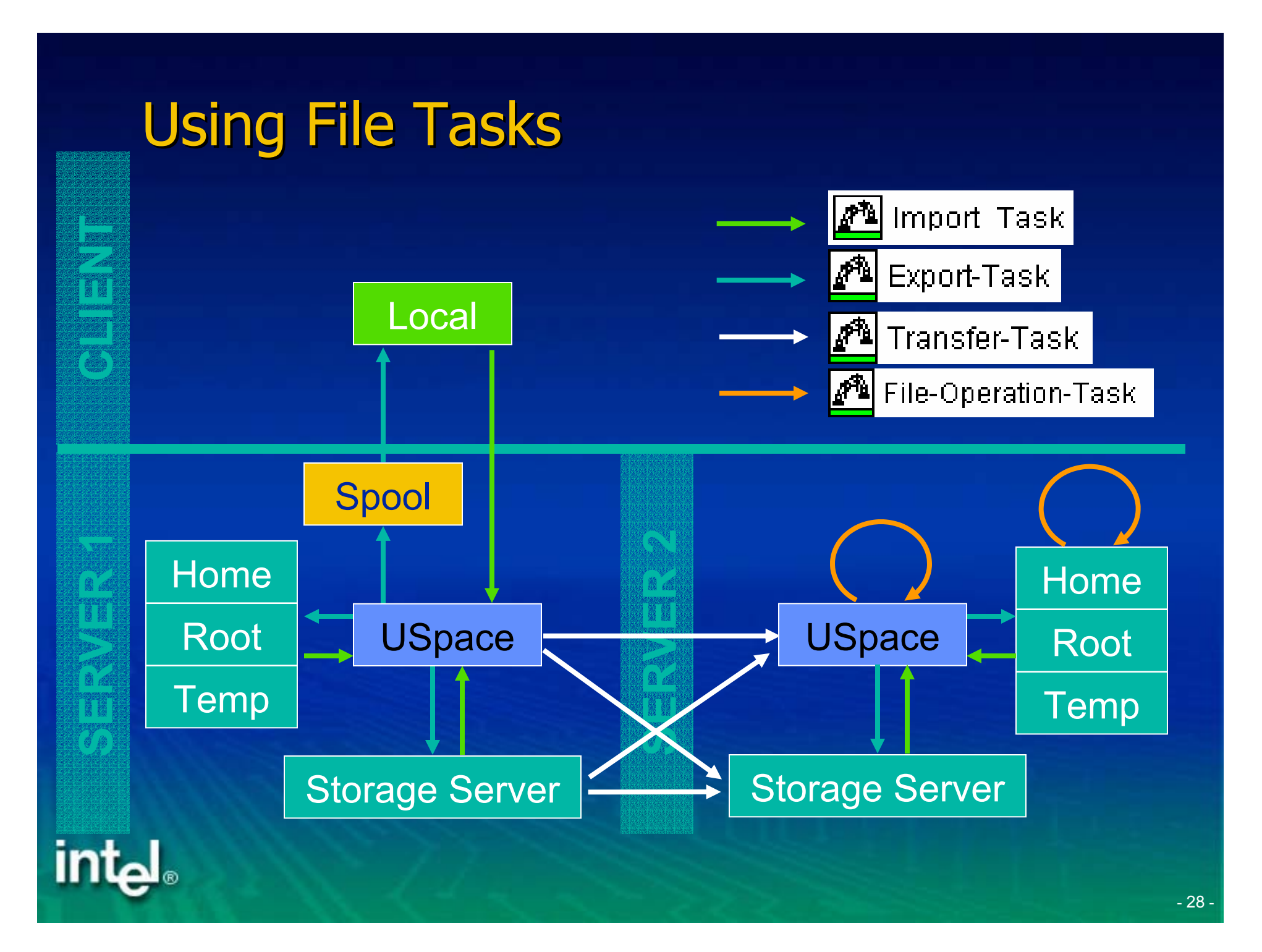

#### How to specify resource requests?

- $\bullet$ Tasks can have resource sets containing requests
- $\bullet$ If not resource set is attached, default resources are used
- $\bullet$ Resource sets can be edited, loaded and saved
- $\bullet$ If a resource request does not match resources available at a site, the client displays an error

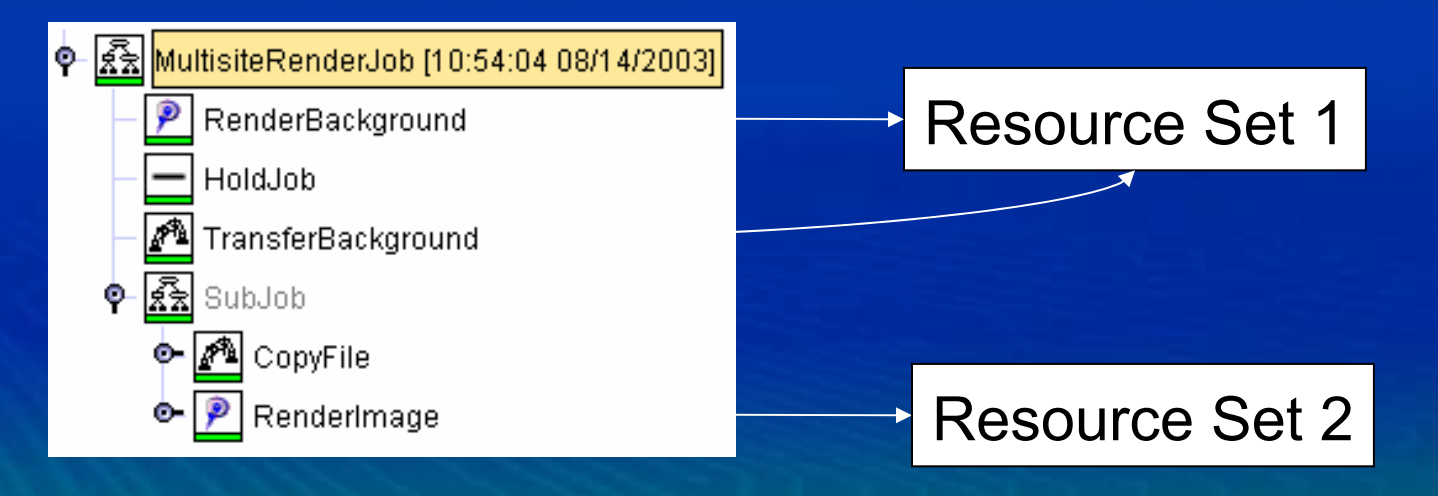

#### Demo 3: Run a multi site job

- 1. Use the primes example
- 2.Compile the source file on one virtual site
- 3. Transfer the resulting class file to a sub job running at a different virtual site
- 4. Execute the class file in the sub job

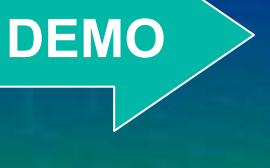

#### Behind the Scenes: Authorization

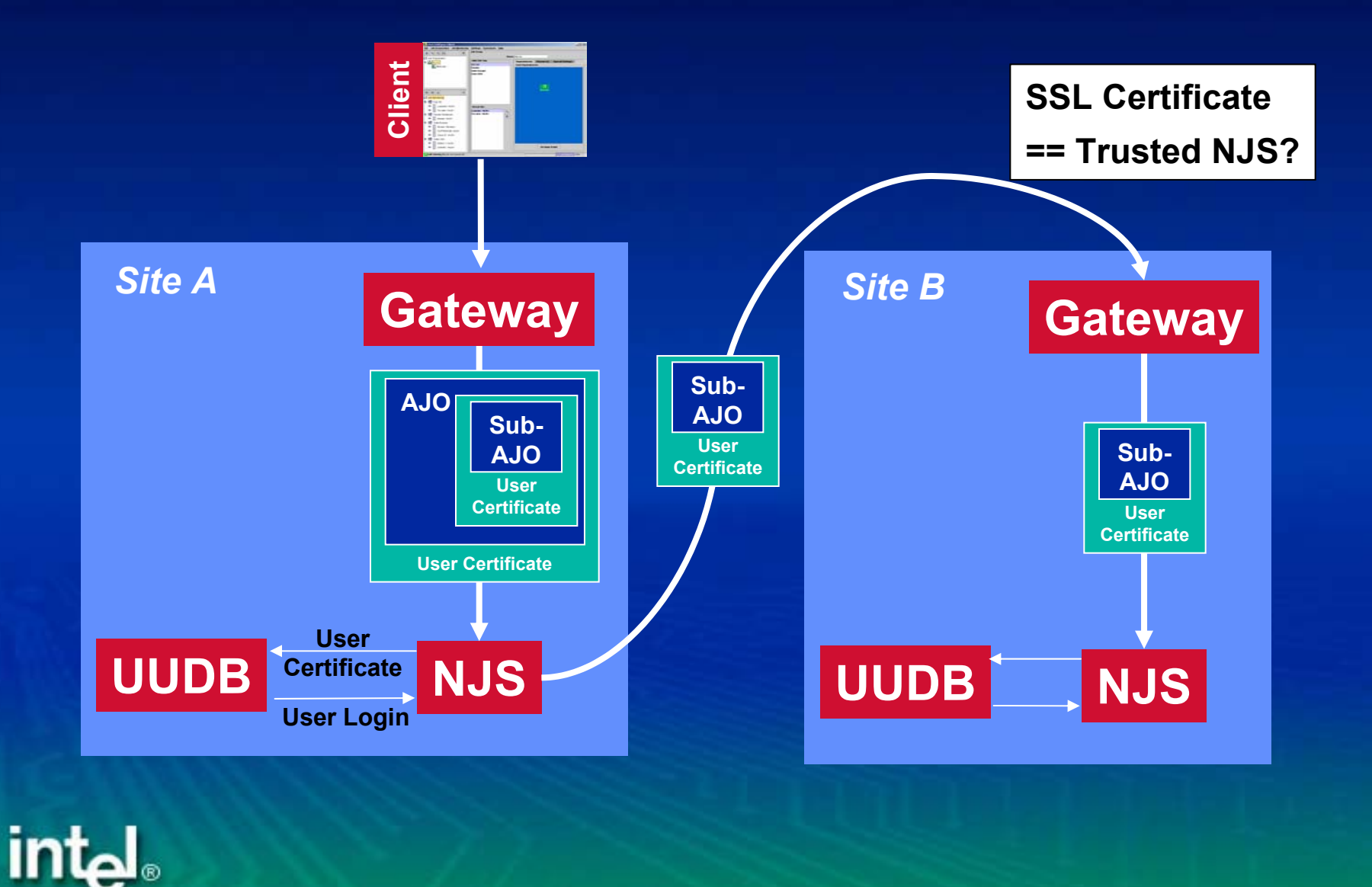

# Complex Workflow: Control Tasks

Roturn Codo Toet

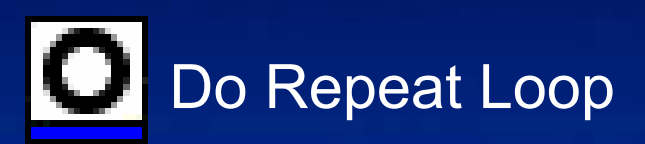

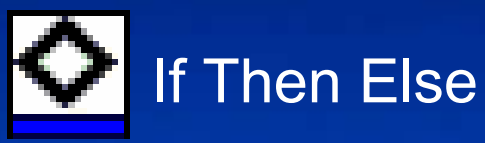

**intal** 

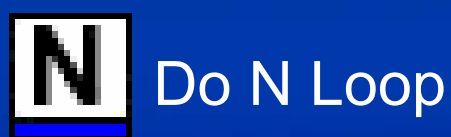

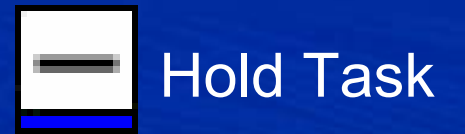

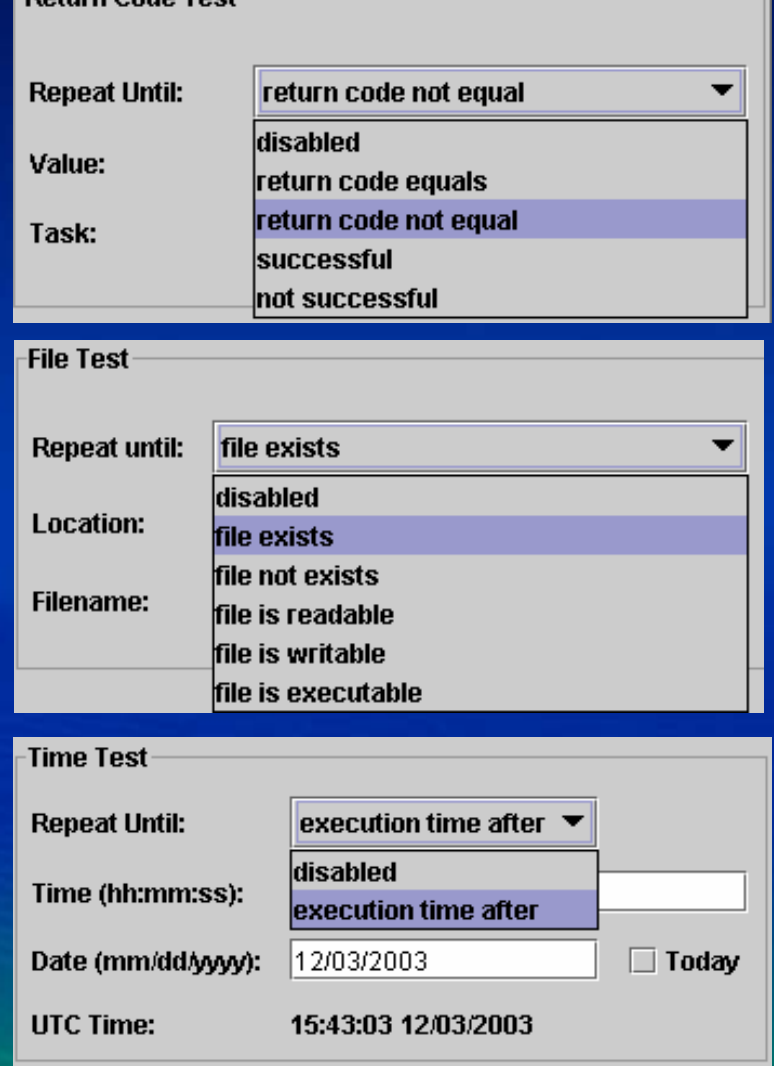

#### Demo 4: Test the return code in a loop

```
import java.util.Random;
public class Application {
  public static void main(String[] args) {
    Random rnd = new Random(System.currentTimeMillis());
    double random = rnd.nextDouble();
    System.out.println("RANDOM: " + random);
    int ext{exitCode} = (int) (5*random);
    System.out.println("EXIT CODE: " + exitCode);
    System.exit(exitCode);
  }
```
Repeat execution until it fails with a exit code 2!

**}**

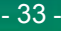

**DEMO**

# Behind the Scenes: Ignore Failure

- UNICORE jobs stop execution when a task fails
- Sometimes Task failure is acceptable
	- If and DoRepeat conditions
	- Tasks that try to use restart files
	- Whenever you do not care about task success
- **Set "Ignore Failure" flag on Task**

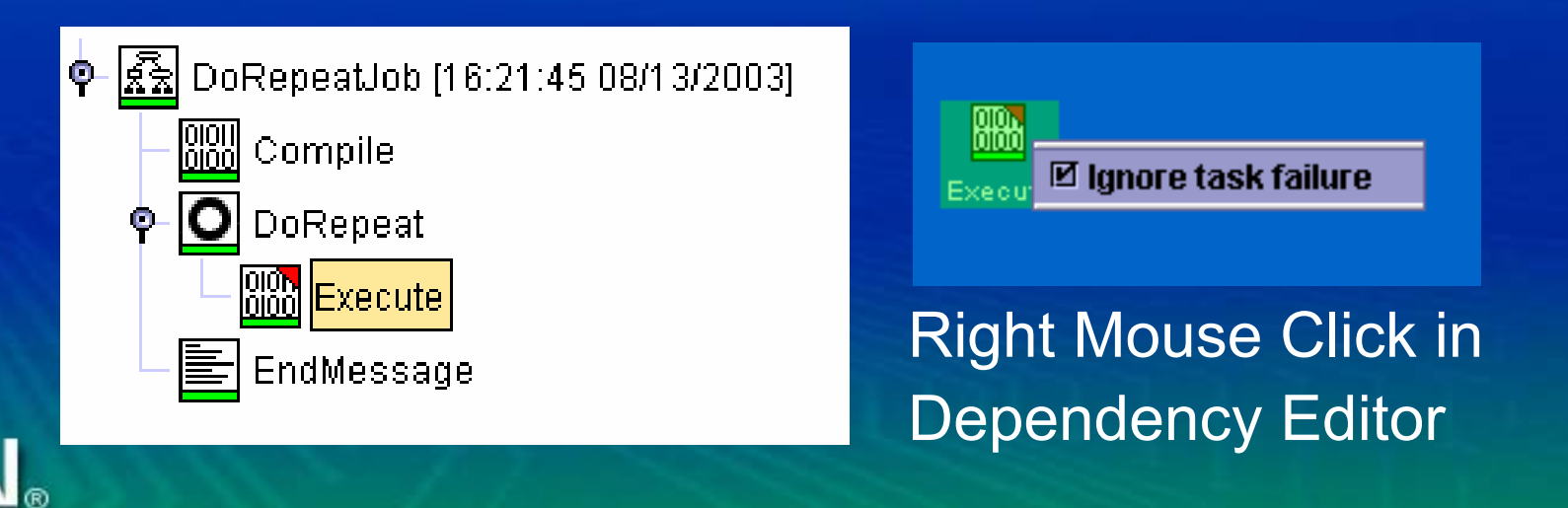

#### Loops: Accessing the iteration counter

- **Iteration variable: \$UC\_ITERATION\_COUNTS**
- **Lives on server side**
- **Supported in** 
	- –– Script Tasks
	- File Tasks
	- Re-direction of stdout/stderr
- Nested loops: iteration numbers are separated by "**\_**", e.g. "**2\_3**"
- Caution: counter will not be propagated to sub jobs

# Integrated Application Example: POV-Ray

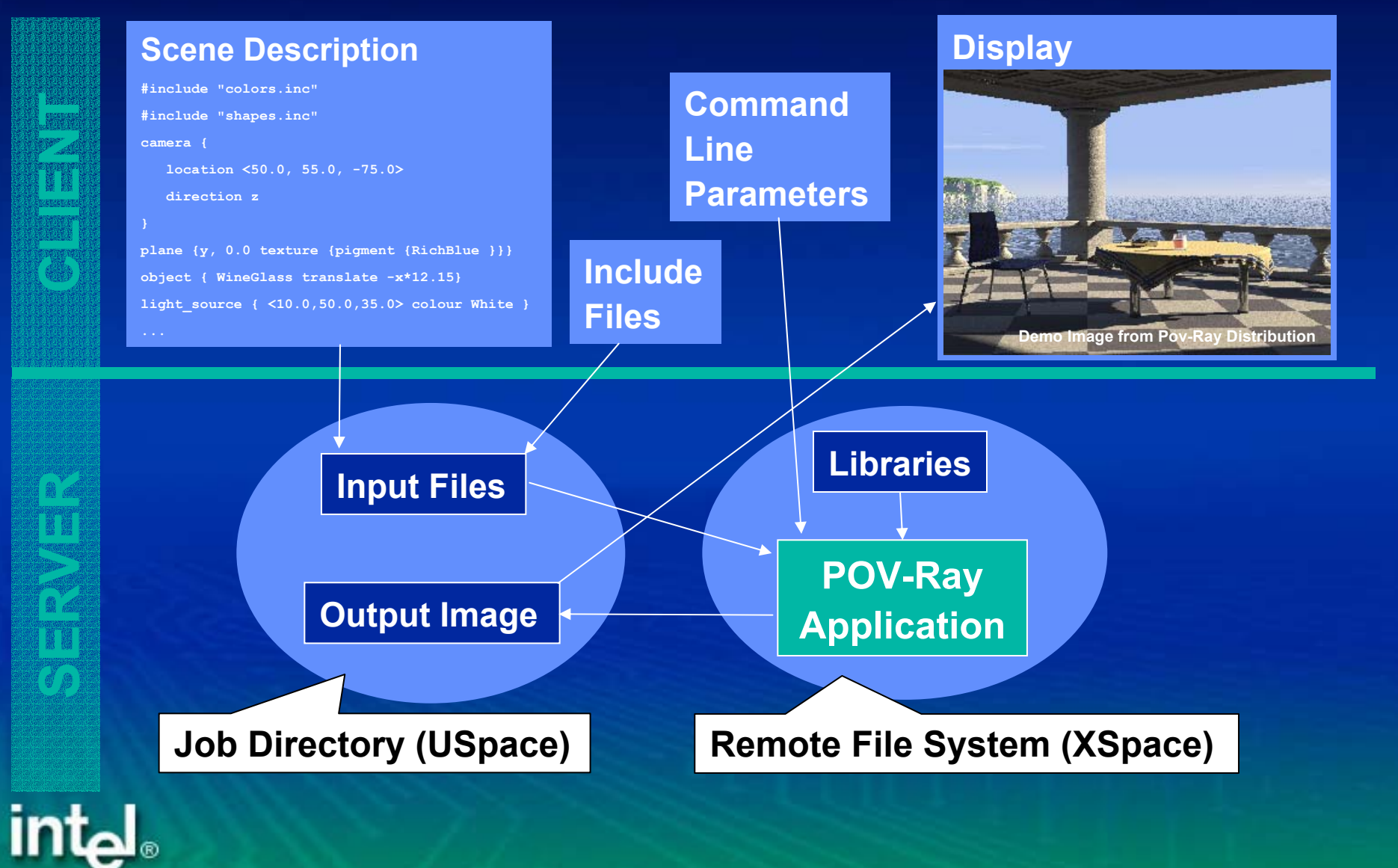

#### Demo 5: Hold and release a job

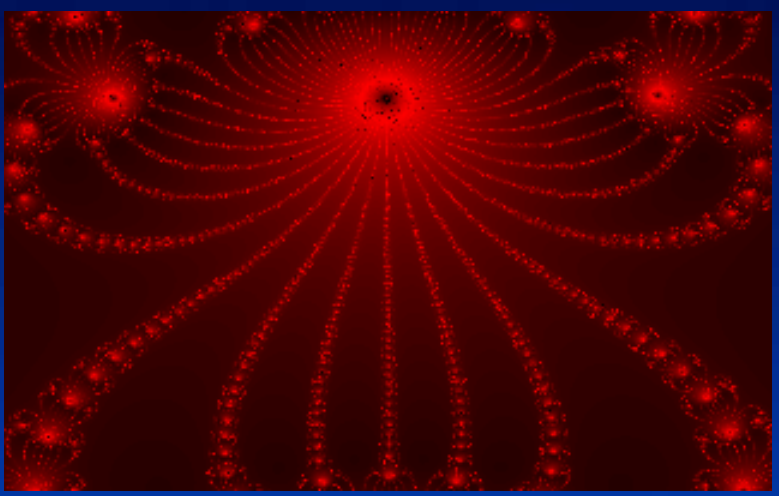

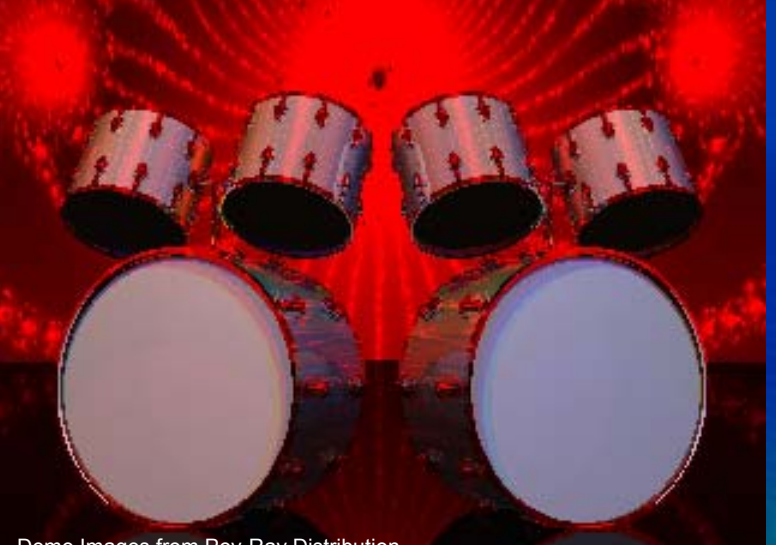

1. Render Background Image

- 2. Hold Job to check Image
- 3. Manually Resume Job Execution
- 4. Render Final Image

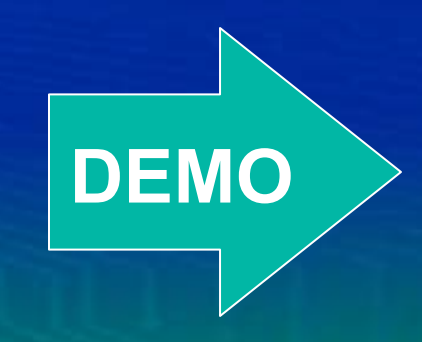

Demo Images from Pov-Ray Distribution

#### Job Monitor Actions

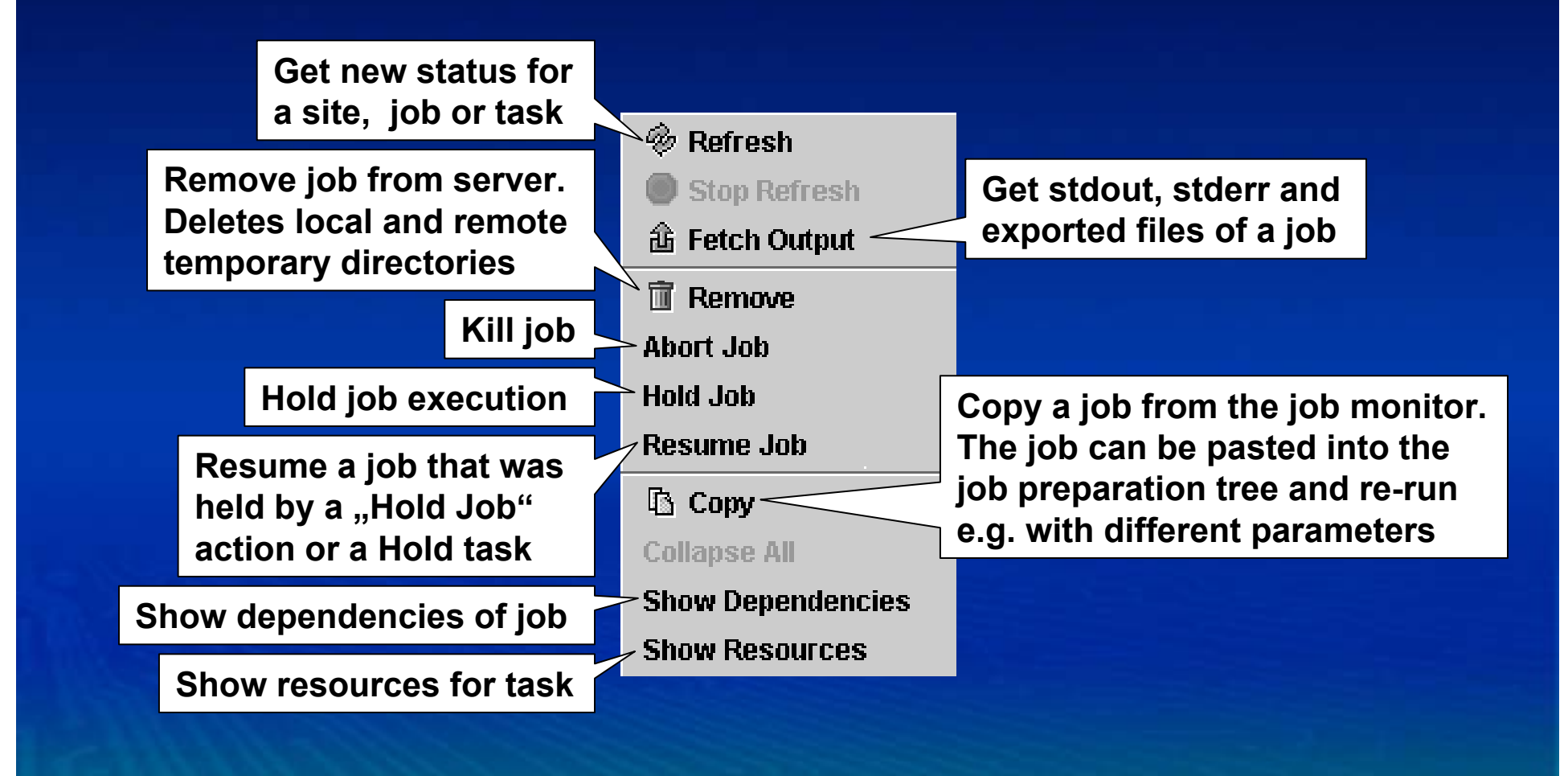

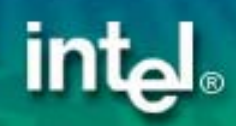

#### **Caching Resource Information**

• Client works on cached resource information  $\mathcal{L}_{\mathcal{A}}$  , and the set of the set of the set of the set of the set of the set of the set of the set of the set of the set of the set of the set of the set of the set of the set of the set of the set of the set of th UNICORE Sites, Virtual Sites, available resources

- Resource cache will be updated on...
	- $\mathcal{L}_{\mathcal{A}}$ ... startup
	- $\mathcal{L}_{\mathcal{A}}$  , and the set of the set of the set of the set of the set of the set of the set of the set of the set of the set of the set of the set of the set of the set of the set of the set of the set of the set of th – ... refresh on "Job Monitoring" tree node
- Client uses cached information in offline mode

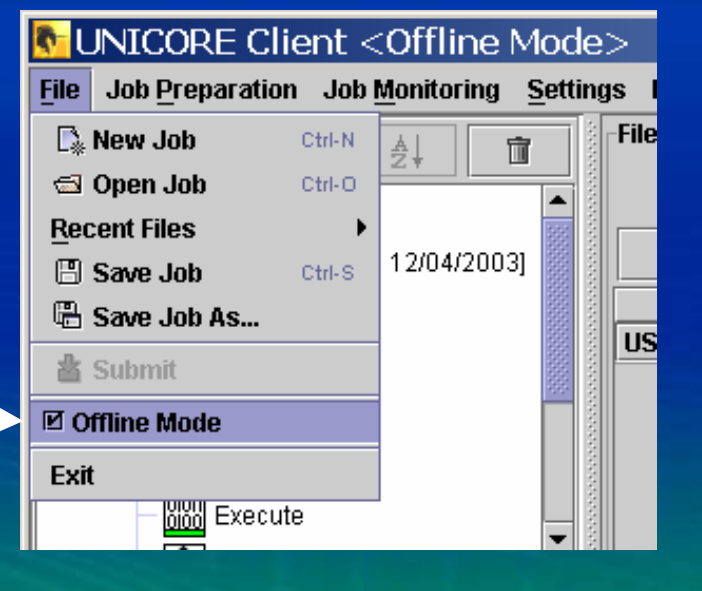

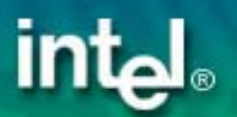

#### Accessing other UNICORE Sites

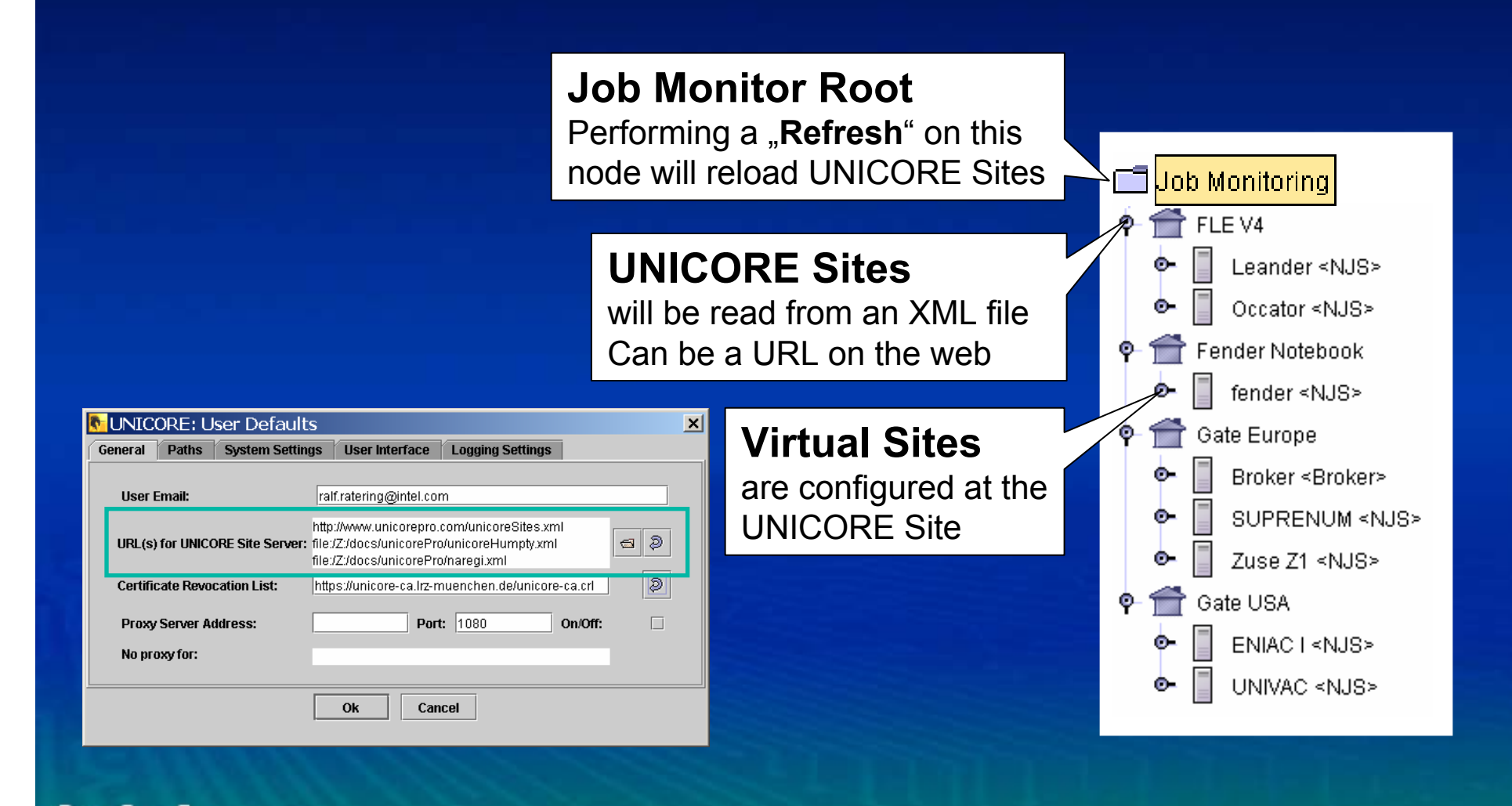

# Configuration: Using Different Identities

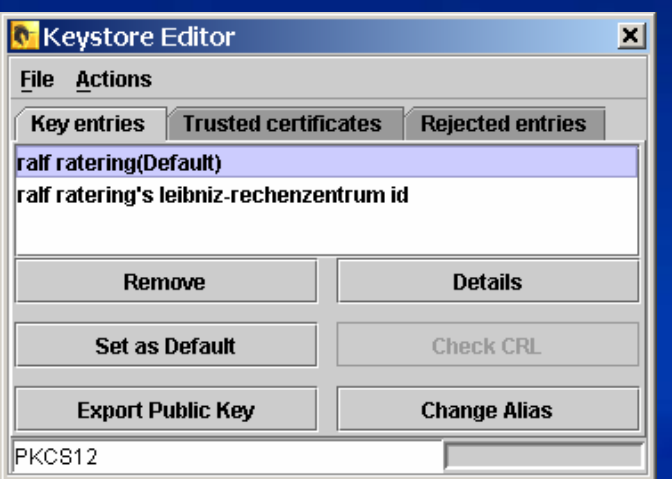

#### **Key entries: Who am I?**

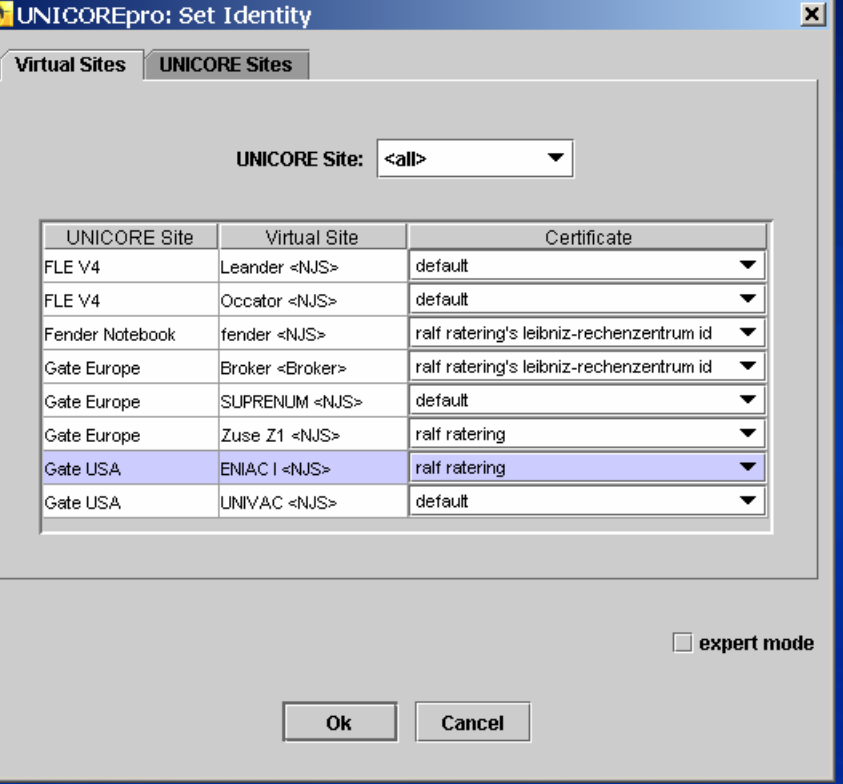

#### **Using different identities**

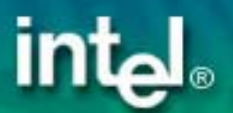

#### **Browsing Remote File Systems**

#### z **Remote File Chooser**

– Used in Script Task, Command Task, for File Imports, Exports, etc.

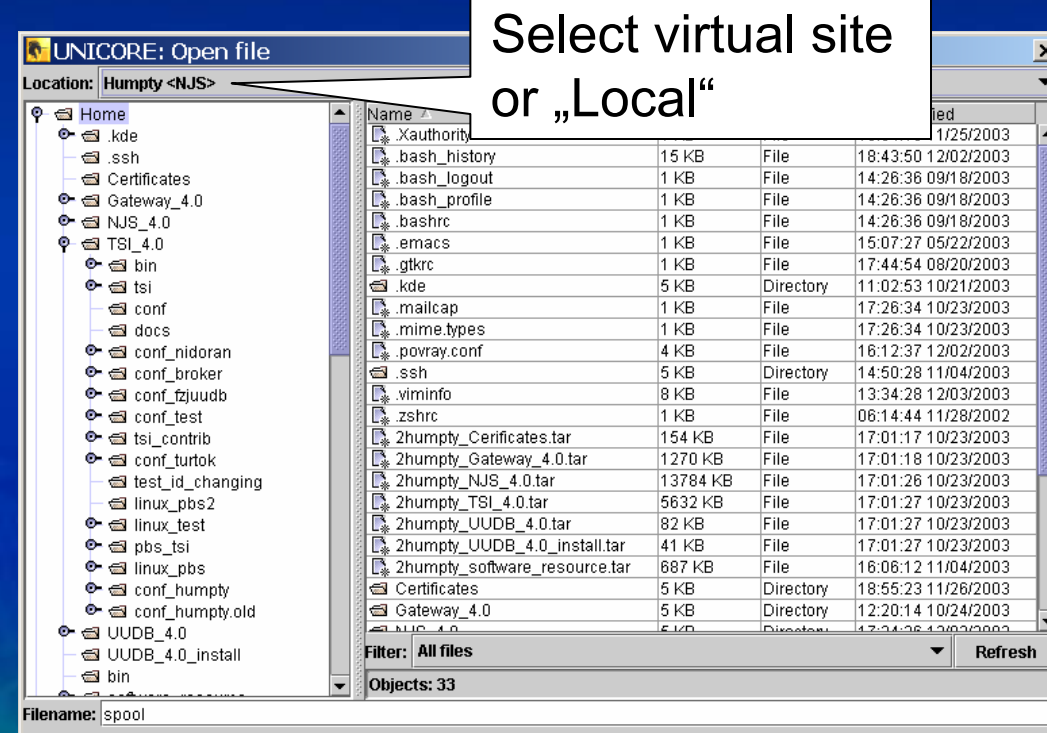

Ok

Cancel

**UNICORE: User Defaults**  $\vert x \vert$ **User Interface Logging Settings** General **Paths System Settings**  $\Box$ Load/Store jobs in XML format  $\overline{v}$ Automatically download exported files Show detailed job status  $\Box$  $\overline{\mathbf{r}}$ Preemptive file chooser mode **Socket timeout (ms)** Ok Cancel

Preemptive file chooser mode will enhance performance on fast file systems

#### The Client Log

- **•** "clientlog.txt" or "clientlog.xml"
- Used by developers to figure out problems

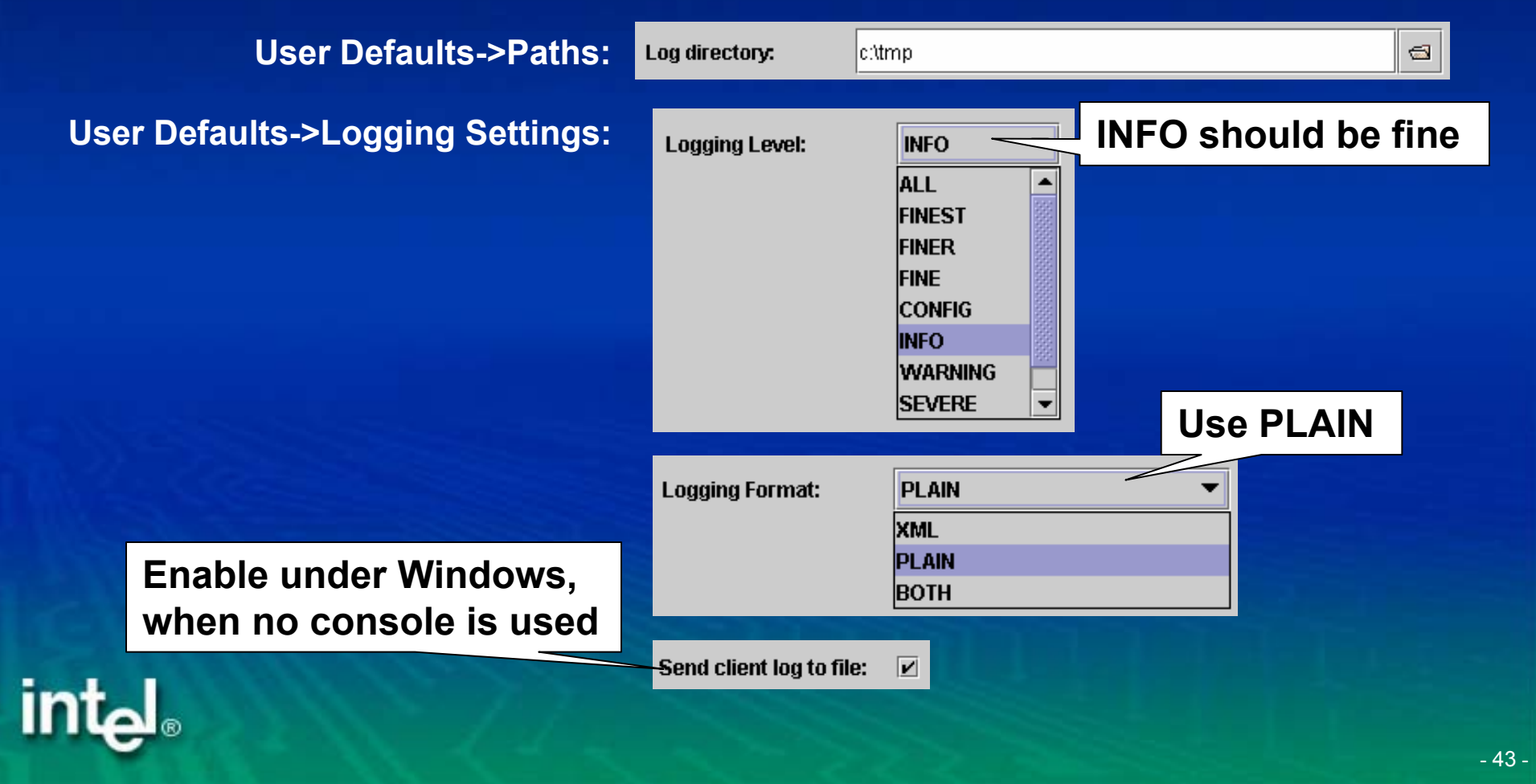

#### Starting the client re-visited

- client.jar in lib directory
	- –start with .exe (Windows) or run script (Unix/Linux)
	- or: "**java –jar client.jar**"
- Command line options
	- Choose an alternative configuration directory:
		- **-Dcom.pallas.unicore.configpath=<mypath>**
	- Enable the security manager:
		- **-Dcom.pallas.unicore.security.manager**
	- – Enable SOCKS proxy:
		- **-DsocksProxyHost="socks-proxy.isw.intel.com"**
		- **-DsocksProxyPort="1080"**

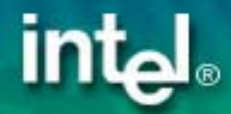

#### A real world Enterprise application: UNICORE inside Intel

- Software testing at Parallel and Distributed Solutions Division (PDSD)
	- Windows TSI port on server side
	- –Complex existing testing environment

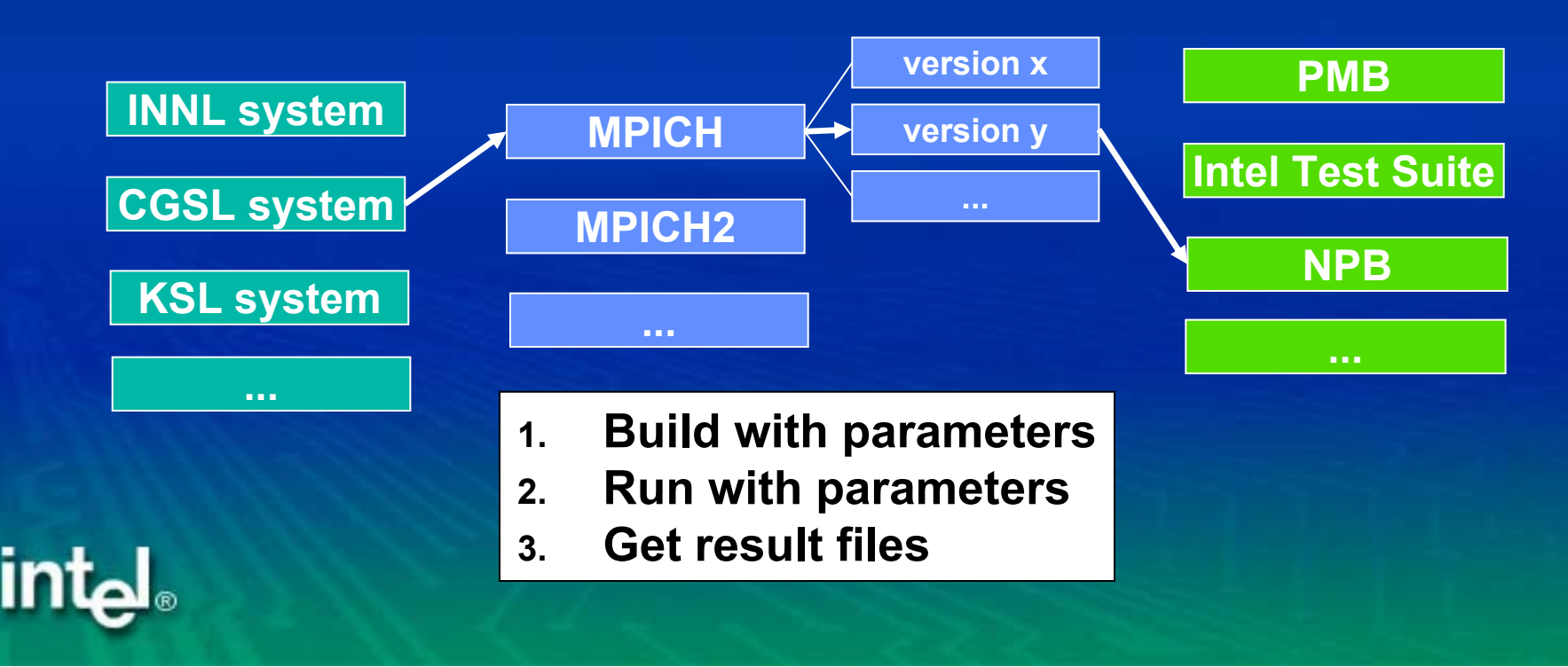

#### **Intel PDSD Grid**

int<sub>el</sub>

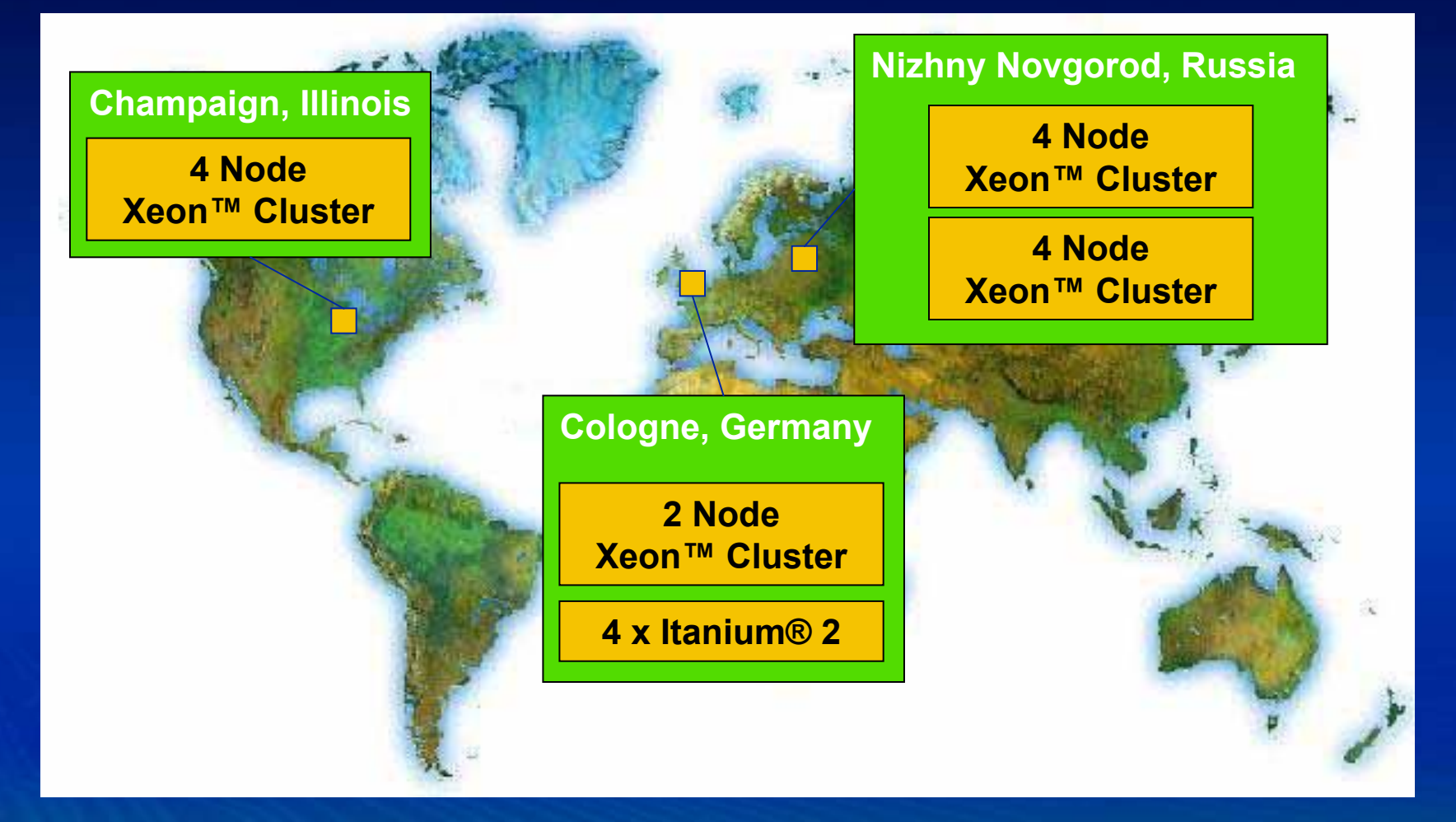

**• UNICORE makes testing different versions** on distributed systems a lot easier

#### Lessons learned…

- Security is negligible within intranet – Systems are protected by firewall
- **Firewalls in the Intranet are a problem** 
	- – Administrators have to open ports for every new NJS to the Gateways
- Users come and go
	- –Managing user database and logins too complex
- **Solutions** 
	- Open port range in firewalls
	- All testers use the same user certificate!!!

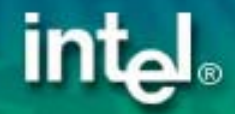

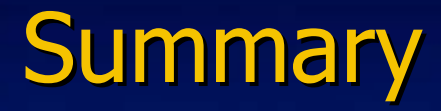

**• Intel UNICORE Client offers an intuitive user** interface to UNICORE Grids

• Client can be downloaded as Open Source at unicore.sourceforge.net

• Client functionality can be extended through plug-in interface

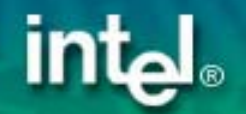